### Inspiron 14 3000 Series Panduan Pemilik Komputer

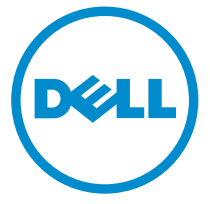

Model Komputer: Inspiron 3442 Model Resmi: P53G Tipe Resmi: P53G001

### Catatan, Perhatian, dan Peringatan

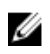

CATATAN: CATATAN menunjukkan informasi penting yang membantu Anda untuk menggunakan komputer dengan lebih baik.

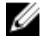

PERHATIAN: PERHATIAN menunjukkan kemungkinan terjadinya kerusakan pada perangkat keras atau hilangnya data, dan memberitahu Anda mengenai cara menghindari masalah tersebut.

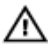

PERINGATAN: PERINGATAN menunjukkan kemungkinan terjadinya kerusakan pada properti, cedera, atau kematian.

Copyright **©** 2014 Dell Inc. Hak cipta dilindungi undang-undang. Produk ini dilindungi oleh AS dan hak cipta internasional serta undang-undang properti intelektual. Dell™ dan logo Dell merupakan merek dagang dari Dell Inc. di Amerika Serikat dan/atau yurisdiksi lain. Seluruh merek dan nama lainnya yang disebutkan di sini dapat merupakan merek dagang perusahaannya masing-masing.

2014 - 04

Rev. A00

## **Daftar Isi**

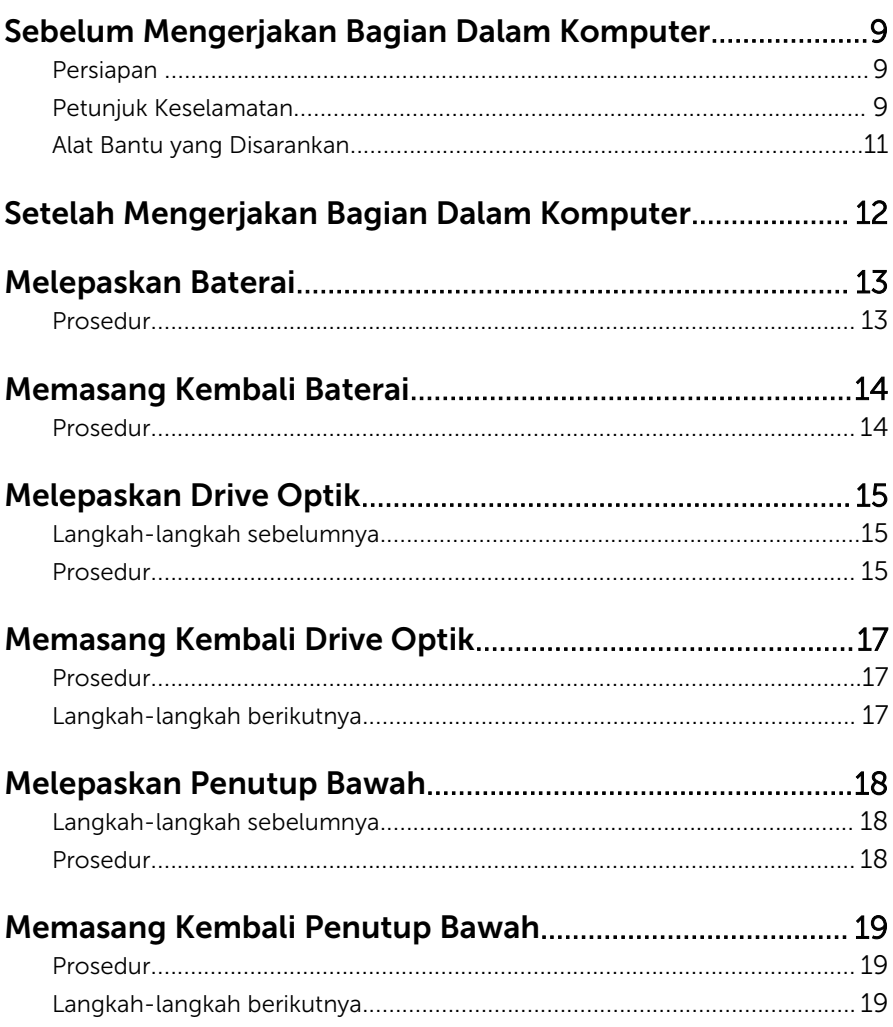

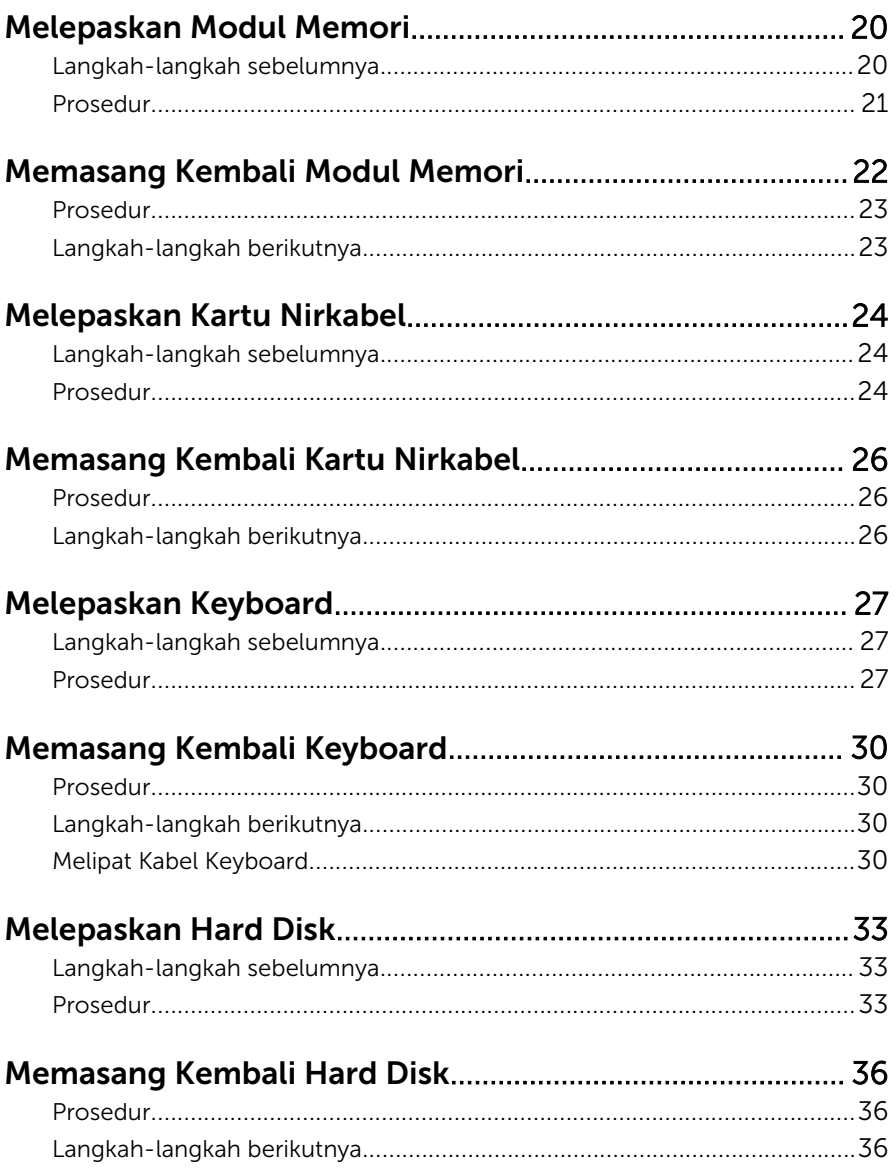

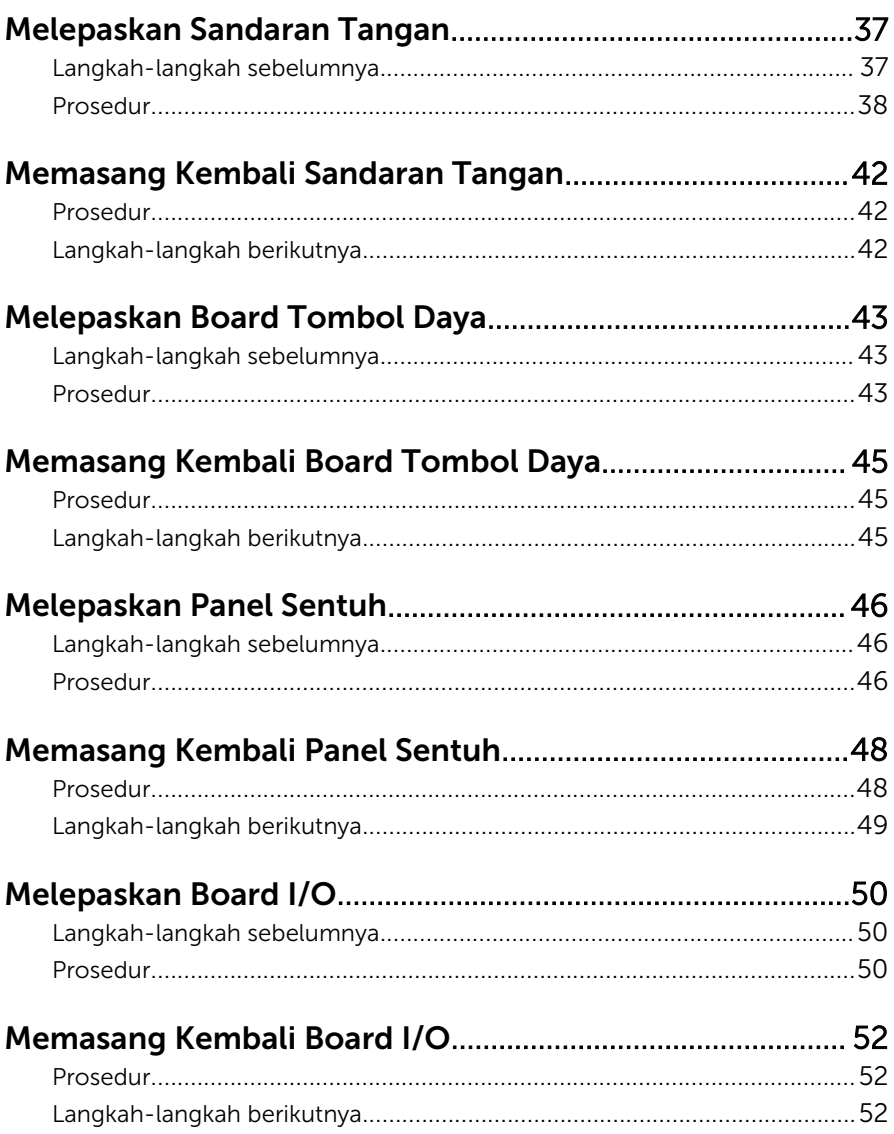

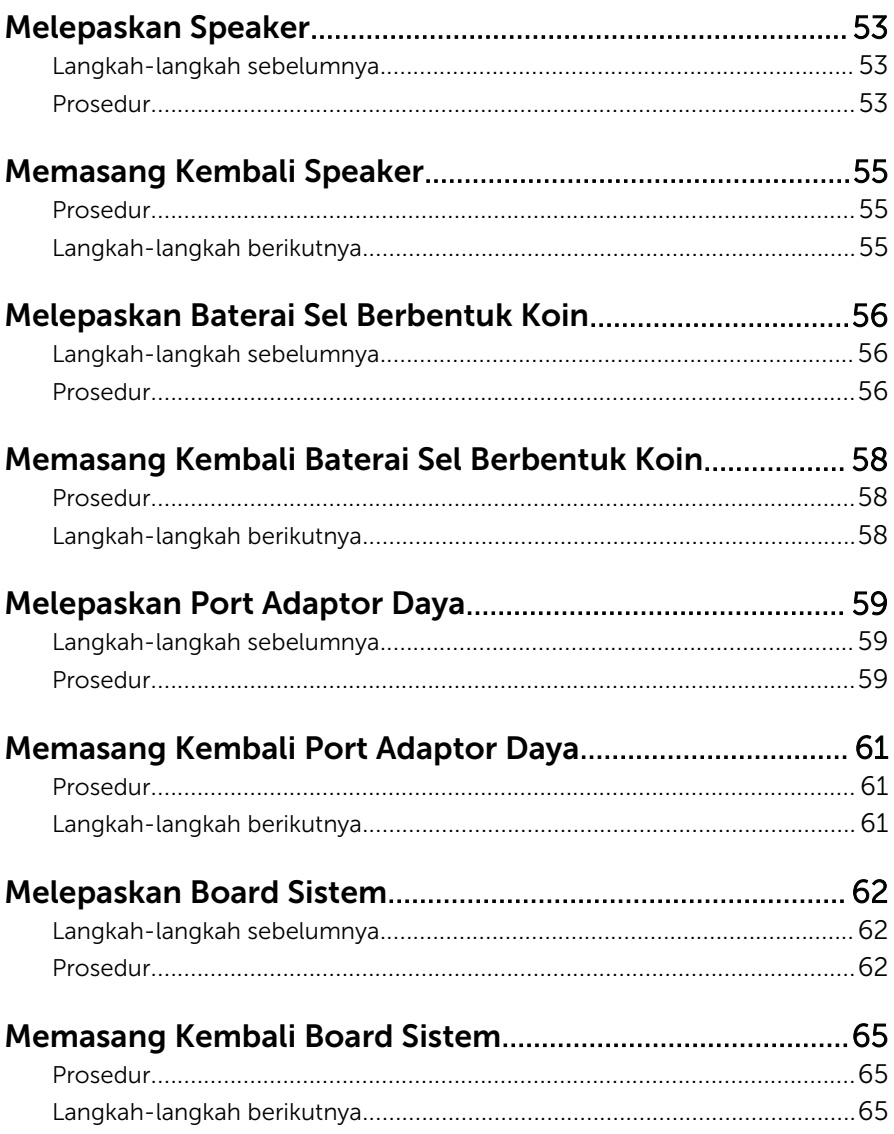

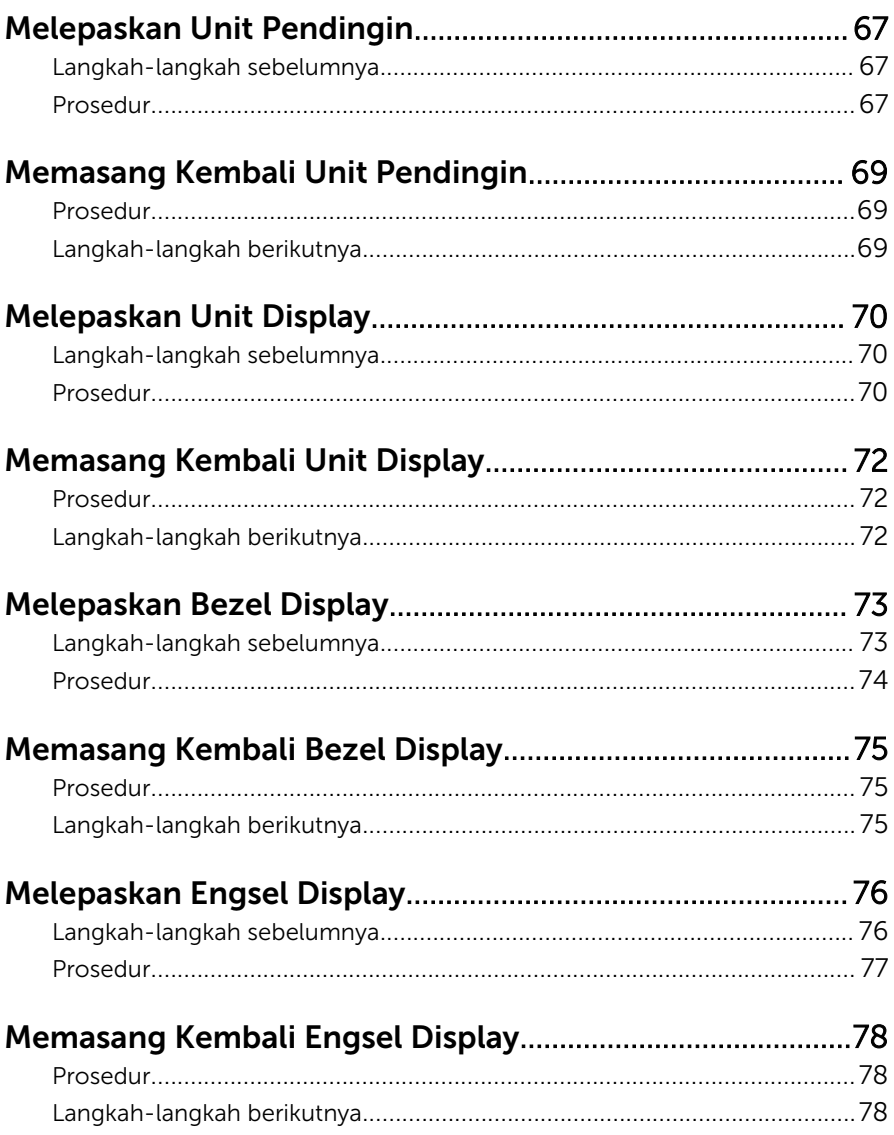

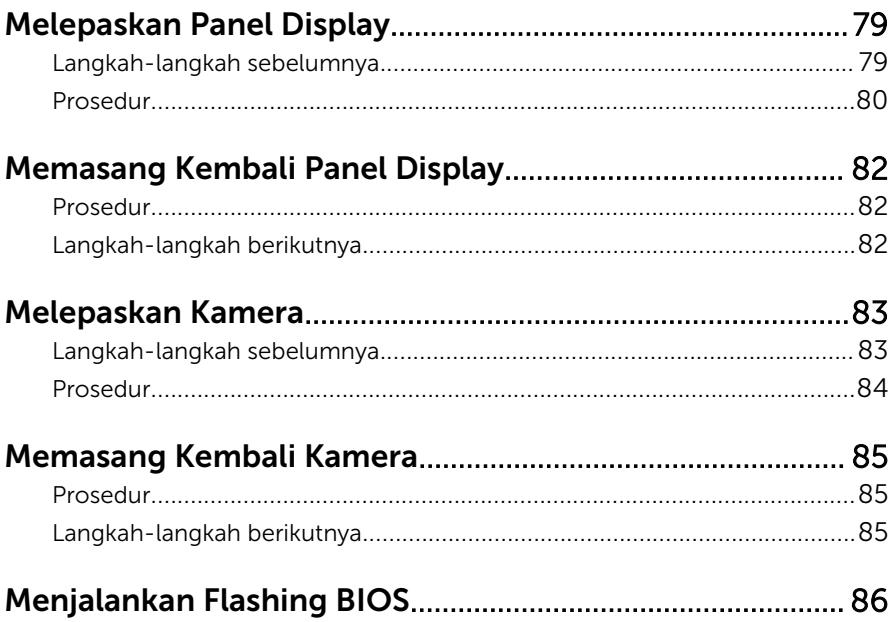

### <span id="page-8-0"></span>Sebelum Mengerjakan Bagian Dalam Komputer

PERHATIAN: Untuk mencegah kerusakan, tangani semua komponen Ø dan kartu dengan memegang bagian tepinya dan jangan sentuh pin serta bidang kontaknya.

#### Persiapan

- 1 Simpan dan tutup semua file yang terbuka, lalu keluar dari semua aplikasi yang terbuka.
- 2 Matikan komputer Anda.
	- Windows 8: Gerakkan penunjuk mouse ke sudut kanan atas atau kanan bawah pada layar untuk membuka bilah sisi charm, lalu klik atau ketuk Pengaturan → Daya → Matikan.

– Windows 7: Klik atau ketuk Mulai → Matikan .

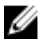

CATATAN: Jika menggunakan sistem operasi lain, lihat dokumentasi sistem operasi Anda untuk petunjuk penonaktifan.

- 3 Lepaskan komputer dan semua perangkat yang terpasang dari stopkontak.
- 4 Lepaskan sambungan semua kabel seperti kabel telepon, kabel jaringan dan sebagainya, dari komputer Anda.
- 5 Lepaskan sambungan semua perangkat dan periferal yang terpasang, seperti keyboard, mouse, monitor, dan sebagainya, dari komputer Anda.
- 6 Lepaskan semua kartu media dan cakram optik dari komputer Anda, jika ada.
- 7 Setelah komputer dicabut kabelnya, tekan dan tahan tombol daya selama sekitar 5 detik untuk membumikan board sistem.

#### Petunjuk Keselamatan

Gunakan panduan keselamatan berikut untuk melindungi komputer dari kemungkinan kerusakan dan memastikan keselamatan diri Anda.

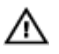

PERINGATAN: Sebelum mengerjakan bagian dalam komputer, bacalah informasi keselamatan yang dikirimkan bersama komputer Anda. Untuk informasi praktik terbaik tentang keselamatan, lihat halaman depan Kepatuhan Regulatori di dell.com/regulatory\_compliance.

PERINGATAN: Lepaskan sambungan semua sumber daya sebelum membuka penutup komputer atau panel. Setelah Anda selesai mengerjakan bagian dalam komputer, pasang kembali semua penutup, panel, dan sekrup sebelum menyambungkannya ke sumber daya.

PERHATIAN: Untuk mencegah kerusakan pada komputer, pastikan permukaan tempat Anda bekerja telah bersih dan rata.

PERHATIAN: Untuk mencegah kerusakan, tangani semua komponen Ø dan kartu dengan memegang bagian tepinya dan jangan sentuh pin serta bidang kontaknya.

**PERHATIAN: Hanya teknisi servis tesertifikasi yang diberi wewenang** melepaskan penutup komputer dan mengakses komponen bagian dalam komputer. Lihat instruksi keselamatan untuk mengetahui informasi lengkap tentang tindakan pencegahan untuk keselamatan, cara mengerjakan bagian dalam komputer, dan melindungi dari pelepasan elektrostatik.

PERHATIAN: Sebelum menyentuh apa pun di bagian dalam komputer, sentuh permukaan logam yang tidak dicat, seperti logam pada bagian belakang komputer. Saat bekerja, sentuh secara berkala permukaan logam yang tidak bercat untuk menghilangkan listrik statis, yang dapat mengganggu komponen internal.

PERHATIAN: Saat Anda melepaskan sambungan suatu kabel, tariklah pada konektornya atau tariklah tab penariknya, bukan kabelnya. Beberapa kabel memiliki konektor dengan tab pengunci atau sekrup yang harus Anda lepaskan sebelum melepaskan sambungan kabel. Saat menyambungkan kabel, pastikan bahwa port dan konektor sudah diarahkan dan disejajarkan dengan benar.

PERHATIAN: Untuk melepas kabel jaringan, lepaskan kabel dari Ø komputer terlebih dahulu, lalu lepaskan kabel dari perangkat jaringan.

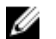

PERHATIAN: Tekan dan keluarkan setiap kartu yang terpasang dari pembaca kartu media.

### <span id="page-10-0"></span>Alat Bantu yang Disarankan

Prosedur dalam dokumen ini memerlukan alat bantu sebagai berikut:

- Obeng Philips
- Pencungkil plastik

### <span id="page-11-0"></span>Setelah Mengerjakan Bagian Dalam Komputer

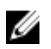

#### PERHATIAN: Membiarkan sekrup yang lepas atau longgar di dalam komputer Anda dapat merusak parah komputer.

- 1 Pasang kembali semua sekrup dan pastikan tidak ada sekrup yang tertinggal di dalam komputer.
- 2 Sambungkan setiap perangkat eksternal, periferal, dan kabel yang telah Anda lepaskan sebelum mengerjakan komputer.
- 3 Pasang kembali semua kartu media, disk, dan setiap komponen yang Anda lepaskan sebelum mengerjakan komputer.
- 4 Sambungkan komputer dan semua perangkat yang terpasang ke stopkontak.
- 5 Nyalakan Komputer.

### <span id="page-12-0"></span>Melepaskan Baterai

PERINGATAN: Sebelum mengerjakan bagian dalam komputer, bacalah informasi keselamatan yang dikirimkan bersama komputer Anda dan ikuti langkah-langkah di [Sebelum Mengerjakan Bagian Dalam](#page-8-0)  [Komputer.](#page-8-0) Setelah mengerjakan bagian dalam komputer Anda, ikuti instruksi di [Setelah Mengerjakan Bagian Dalam Komputer.](#page-11-0) Untuk praktik terbaik tentang keselamatan lainnya, lihat home page Kepatuhan Regulatori di dell.com/regulatory\_compliance.

#### Prosedur

- 1 Tutup display lalu balik posisi komputer.
- 2 Geser kait baterai ke posisi terbuka. Anda akan mendengar suara klik saat baterai dibuka kuncinya.
- 3 Dengan menggunakan ujung jari, angkat baterai dengan cara memiringkanya dan lepaskan baterai dari dasar komputer.

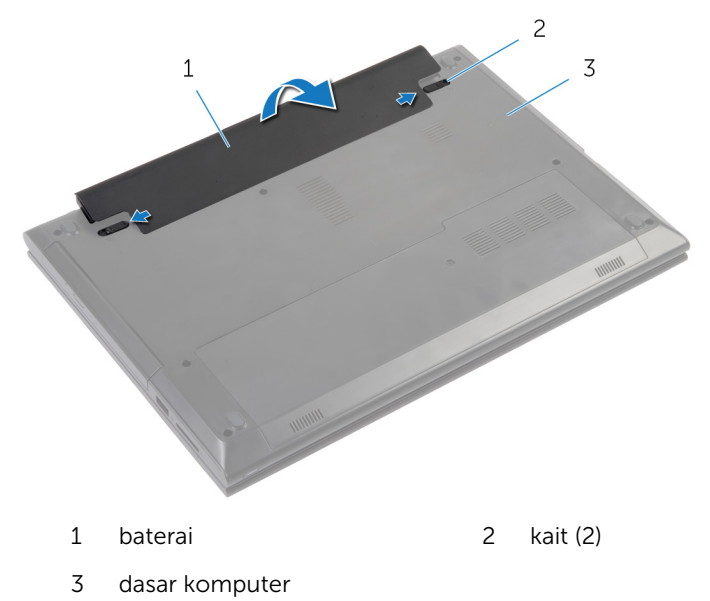

4 Balikkan komputer, buka display, dan tekan tombol daya selama sekitar lima detik untuk membumikan board sistem.

## <span id="page-13-0"></span>Memasang Kembali Baterai

PERINGATAN: Sebelum mengerjakan bagian dalam komputer, bacalah  $\wedge$ informasi keselamatan yang dikirimkan bersama komputer Anda dan ikuti langkah-langkah di Sebelum Mengerjakan Bagian Dalam [Komputer.](#page-8-0) Setelah mengerjakan bagian dalam komputer Anda, ikuti instruksi di [Setelah Mengerjakan Bagian Dalam Komputer.](#page-11-0) Untuk praktik terbaik tentang keselamatan lainnya, lihat home page Kepatuhan Regulatori di dell.com/regulatory\_compliance.

#### Prosedur

Sejajarkan tab pada baterai ke dalam slot pada bay baterai dan pasang baterai pada tempatnya.

## <span id="page-14-0"></span>Melepaskan Drive Optik

PERINGATAN: Sebelum mengerjakan bagian dalam komputer, bacalah informasi keselamatan yang dikirimkan bersama komputer Anda dan ikuti langkah-langkah di [Sebelum Mengerjakan Bagian Dalam](#page-8-0)  [Komputer.](#page-8-0) Setelah mengerjakan bagian dalam komputer Anda, ikuti instruksi di [Setelah Mengerjakan Bagian Dalam Komputer.](#page-11-0) Untuk praktik terbaik tentang keselamatan lainnya, lihat home page Kepatuhan Regulatori di dell.com/regulatory\_compliance.

#### Langkah-langkah sebelumnya

Lepaskan [baterai.](#page-12-0)

#### Prosedur

- 1 Lepaskan sekrup yang menahan unit drive optik ke dasar komputer.
- 2 Dengan menggunakan ujung jari Anda, dorong unit drive optik keluar dari tempat drive optik.

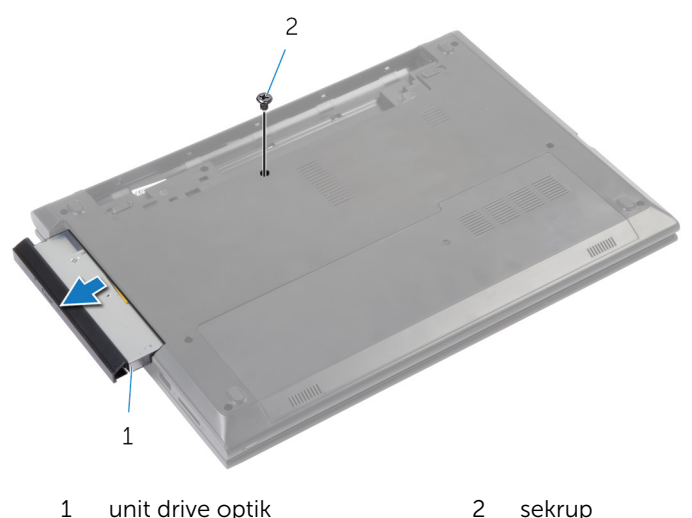

**3** Tarik secara perlahan bezel drive optik dari drive optik.

4 Lepaskan sekrup yang menahan braket drive optik ke unit drive optik dan lepaskan braket drive optik.

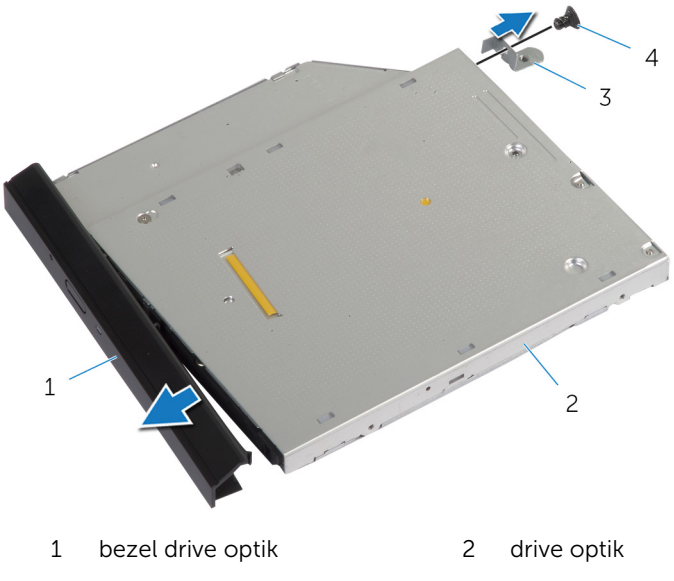

3 braket drive optik 4 sekrup

### <span id="page-16-0"></span>Memasang Kembali Drive Optik

PERINGATAN: Sebelum mengerjakan bagian dalam komputer, bacalah informasi keselamatan yang dikirimkan bersama komputer Anda dan ikuti langkah-langkah di [Sebelum Mengerjakan Bagian Dalam](#page-8-0)  [Komputer.](#page-8-0) Setelah mengerjakan bagian dalam komputer Anda, ikuti instruksi di [Setelah Mengerjakan Bagian Dalam Komputer.](#page-11-0) Untuk praktik terbaik tentang keselamatan lainnya, lihat home page Kepatuhan Regulatori di dell.com/regulatory\_compliance.

#### Prosedur

- 1 Sejajarkan tab pada bezel drive optik dengan slot pada drive optik dan pasang bezel drive optik pada tempatnya.
- 2 Sejajarkan lubang sekrup pada braket drive optik dengan lubang sekrup pada unit drive optik.
- 3 Pasang kembali sekrup yang menahan braket drive optik ke unit drive optik.
- 4 Geser unit drive optik ke dalam bay drive optik dan sejajarkan lubang sekrup pada braket drive optik dengan lubang sekrup pada dasar komputer .
- 5 Pasang kembali sekrup yang menahan unit drive optik ke dasar komputer.

### Langkah-langkah berikutnya

Pasang kembali [baterai](#page-13-0).

## <span id="page-17-0"></span>Melepaskan Penutup Bawah

PERINGATAN: Sebelum mengerjakan bagian dalam komputer, bacalah informasi keselamatan yang dikirimkan bersama komputer Anda dan ikuti langkah-langkah di [Sebelum Mengerjakan Bagian Dalam](#page-8-0)  [Komputer.](#page-8-0) Setelah mengerjakan bagian dalam komputer Anda, ikuti instruksi di [Setelah Mengerjakan Bagian Dalam Komputer.](#page-11-0) Untuk praktik terbaik tentang keselamatan lainnya, lihat home page Kepatuhan Regulatori di dell.com/regulatory\_compliance.

#### Langkah-langkah sebelumnya

Lepaskan [baterai.](#page-12-0)

#### Prosedur

- 1 Lepaskan sekrup yang menahan penutup bawah ke dasar komputer.
- 2 Geser penutup bawah untuk melepaskan tab pada penutup bawah dari slot pada dasar komputer.
- **3** Angkat penutup bawah dari dasar komputer.

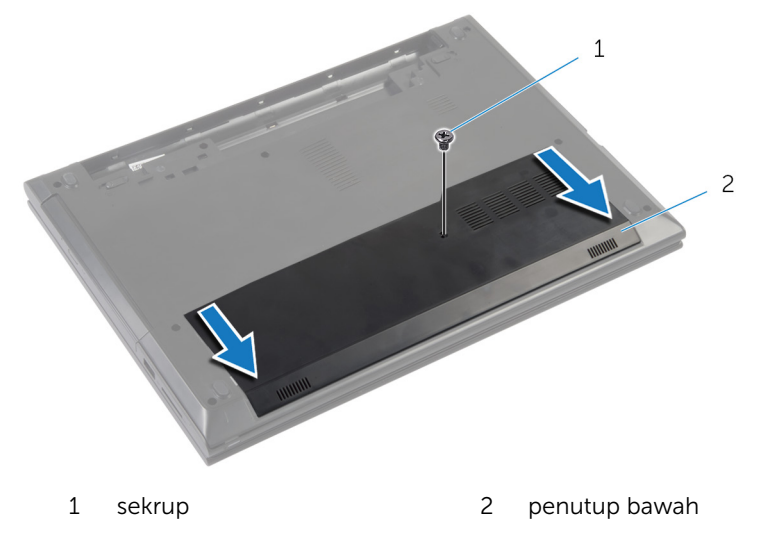

### <span id="page-18-0"></span>Memasang Kembali Penutup Bawah

PERINGATAN: Sebelum mengerjakan bagian dalam komputer, bacalah informasi keselamatan yang dikirimkan bersama komputer Anda dan ikuti langkah-langkah di Sebelum Mengerjakan Bagian Dalam [Komputer.](#page-8-0) Setelah mengerjakan bagian dalam komputer Anda, ikuti instruksi di [Setelah Mengerjakan Bagian Dalam Komputer.](#page-11-0) Untuk praktik terbaik tentang keselamatan lainnya, lihat home page Kepatuhan Regulatori di dell.com/regulatory\_compliance.

#### Prosedur

- 1 Sejajarkan tab pada penutup bawah ke dalam slotnya di dasar komputer dan pasang penutup bawah ke tempatnya.
- 2 Pasang kembali sekrup yang menahan penutup dasar ke dasar komputer.

#### Langkah-langkah berikutnya

Pasang kembali [baterai](#page-13-0).

## <span id="page-19-0"></span>Melepaskan Modul Memori

PERINGATAN: Sebelum mengerjakan bagian dalam komputer, bacalah  $\wedge$ informasi keselamatan yang dikirimkan bersama komputer Anda dan ikuti langkah-langkah di [Sebelum Mengerjakan Bagian Dalam](#page-8-0)  [Komputer.](#page-8-0) Setelah mengerjakan bagian dalam komputer Anda, ikuti instruksi di [Setelah Mengerjakan Bagian Dalam Komputer.](#page-11-0) Untuk praktik terbaik tentang keselamatan lainnya, lihat home page Kepatuhan Regulatori di dell.com/regulatory\_compliance.

#### Langkah-langkah sebelumnya

- 1 Lepaskan [baterai.](#page-12-0)
- 2 Lepaskan [penutup bawah.](#page-17-0)

#### <span id="page-20-0"></span>Prosedur

- 1 Gunakan ujung jari untuk merentangkan klip penahan pada setiap slot modul memori hingga modul memori tersembul ke atas.
- 2 Lepaskan modul memori dari slot modul memori.

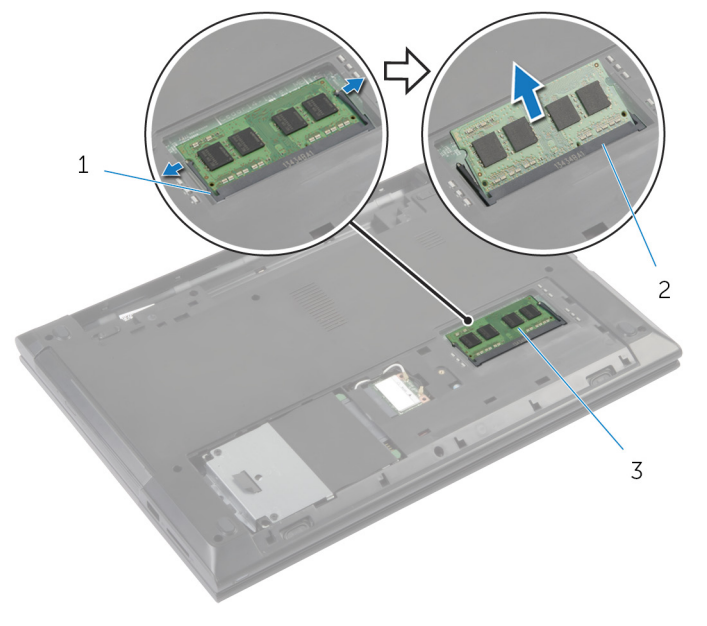

- 1 klip penahan (2) 2 slot modul memori
- 3 modul memori

### <span id="page-21-0"></span>Memasang Kembali Modul Memori

**A PERINGATAN: Sebelum mengerjakan bagian dalam komputer, bacalah** informasi keselamatan yang dikirimkan bersama komputer Anda dan ikuti langkah-langkah di [Sebelum Mengerjakan Bagian Dalam](#page-8-0)  [Komputer.](#page-8-0) Setelah mengerjakan bagian dalam komputer Anda, ikuti instruksi di [Setelah Mengerjakan Bagian Dalam Komputer.](#page-11-0) Untuk praktik terbaik tentang keselamatan lainnya, lihat home page Kepatuhan Regulatori di dell.com/regulatory\_compliance.

#### <span id="page-22-0"></span>Prosedur

- 1 Sejajarkan takik pada modul memori dengan tab pada slot modul memori.
- 2 Geser modul memori ke dalam konektor dengan kemiringan tertentu dan tekan modul memori ke bawah hingga terdengar bunyi klik saat terpasang di tempatnya.

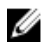

CATATAN: Jika Anda tidak mendengar bunyi klik, lepas modul memori, lalu pasang kembali.

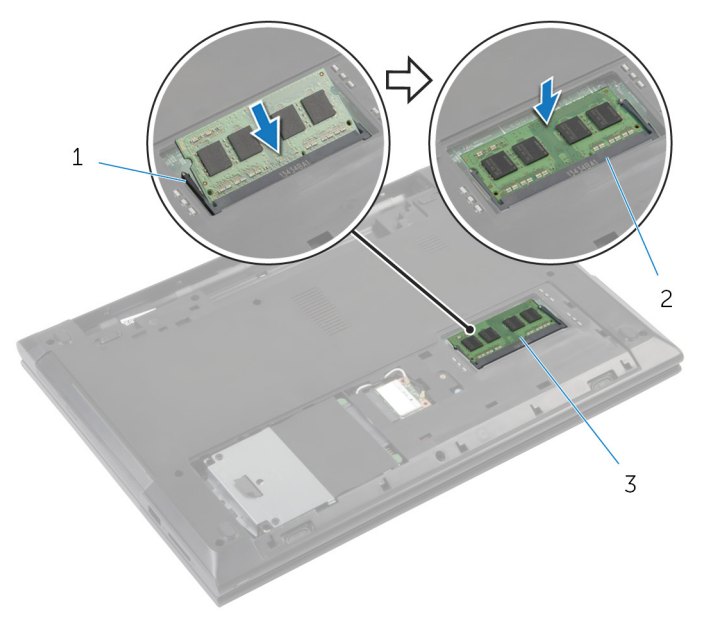

- 
- 1 klip penahan (2) 2 slot modul memori
- 3 modul memori

#### Langkah-langkah berikutnya

- 1 Pasang kembali [penutup bawah](#page-18-0).
- 2 Pasang kembali [baterai](#page-13-0).

## <span id="page-23-0"></span>Melepaskan Kartu Nirkabel

PERINGATAN: Sebelum mengerjakan bagian dalam komputer, bacalah Λ informasi keselamatan yang dikirimkan bersama komputer Anda dan ikuti langkah-langkah di [Sebelum Mengerjakan Bagian Dalam](#page-8-0)  [Komputer.](#page-8-0) Setelah mengerjakan bagian dalam komputer Anda, ikuti instruksi di [Setelah Mengerjakan Bagian Dalam Komputer.](#page-11-0) Untuk praktik terbaik tentang keselamatan lainnya, lihat home page Kepatuhan Regulatori di dell.com/regulatory\_compliance.

#### Langkah-langkah sebelumnya

- 1 Lepaskan [baterai.](#page-12-0)
- 2 Lepaskan [penutup bawah.](#page-17-0)

#### Prosedur

- 1 Lepaskan sambungan kabel antena dari kartu nirkabel.
- 2 Lepaskan sekrup yang menahan kartu nirkabel ke slot kartu nirkabel.

Geser dan lepaskan kartu nirkabel dari slot kartu nirkabel.

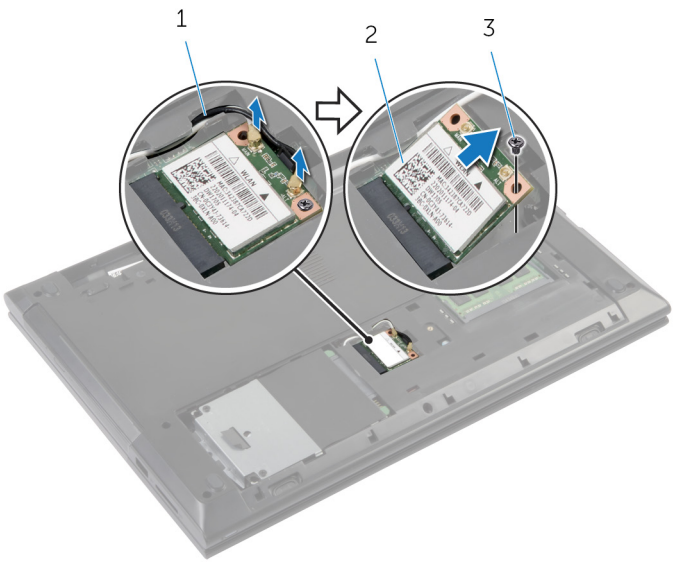

- kabel antena (2) 2 kartu nirkabel
- sekrup

### <span id="page-25-0"></span>Memasang Kembali Kartu Nirkabel

PERINGATAN: Sebelum mengerjakan bagian dalam komputer, bacalah informasi keselamatan yang dikirimkan bersama komputer Anda dan ikuti langkah-langkah di [Sebelum Mengerjakan Bagian Dalam](#page-8-0)  [Komputer.](#page-8-0) Setelah mengerjakan bagian dalam komputer Anda, ikuti instruksi di [Setelah Mengerjakan Bagian Dalam Komputer.](#page-11-0) Untuk praktik terbaik tentang keselamatan lainnya, lihat home page Kepatuhan Regulatori di dell.com/regulatory\_compliance.

#### Prosedur

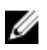

- PERHATIAN: Untuk menghindari kerusakan pada kartu nirkabel, jangan menempatkan kabel apa pun di bawahnya.
- 1 Sejajarkan takik pada kartu nirkabel dengan tab pada slot kartu nirkabel.
- 2 Masukkan kartu nirkabel ke dalam slot kartu nirkabel.
- 3 Pasang kembali sekrup yang menahan kartu nirkabel ke slot kartu nirkabel.
- 4 Sambungkan kabel antena ke kartu nirkabel.

Tabel berikut menginformasikan skema warna kabel antena untuk kartu nirkabel yang didukung oleh komputer Anda.

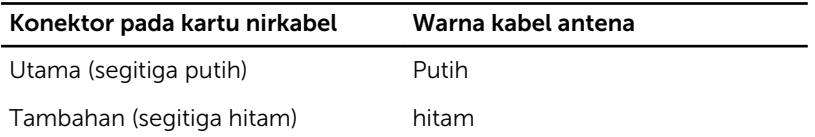

#### Langkah-langkah berikutnya

- 1 Pasang kembali [penutup bawah](#page-18-0).
- 2 Pasang kembali [baterai](#page-13-0).

## <span id="page-26-0"></span>Melepaskan Keyboard

PERINGATAN: Sebelum mengerjakan bagian dalam komputer, bacalah  $\wedge$ informasi keselamatan yang dikirimkan bersama komputer Anda dan ikuti langkah-langkah di [Sebelum Mengerjakan Bagian Dalam](#page-8-0)  [Komputer.](#page-8-0) Setelah mengerjakan bagian dalam komputer Anda, ikuti instruksi di [Setelah Mengerjakan Bagian Dalam Komputer.](#page-11-0) Untuk praktik terbaik tentang keselamatan lainnya, lihat home page Kepatuhan Regulatori di dell.com/regulatory\_compliance.

#### Langkah-langkah sebelumnya

Lepaskan [baterai.](#page-12-0)

#### Prosedur

- 1 Balikkan komputer dan buka display.
- 2 Dengan menggunakan pencungkil plastik, cungkillah keyboard keluar dengan menekan klip pengaman mulai dari klip pengaman tengah.

Geserkan keyboard ke atas untuk melepaskannya dari tab pada sandaran tangan.

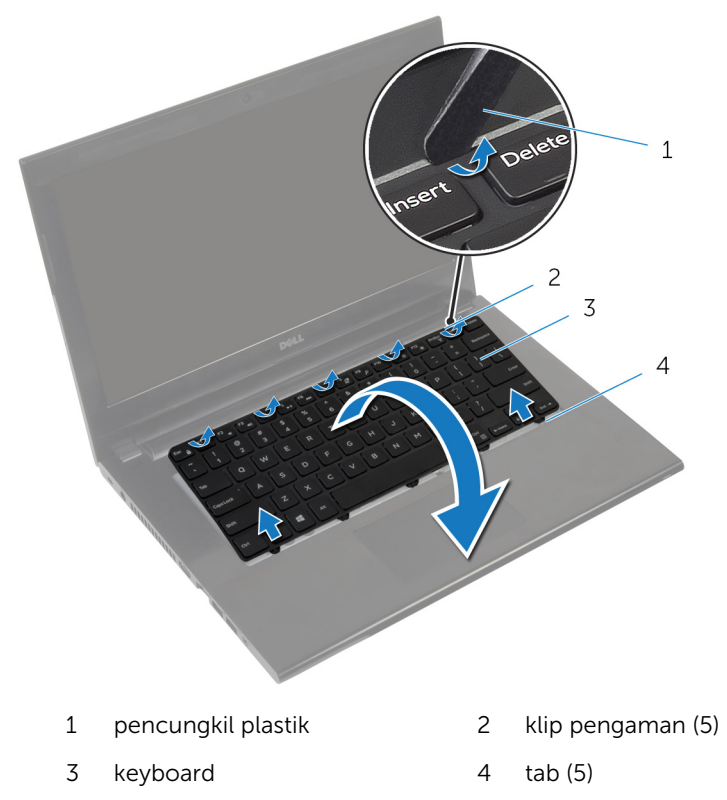

Balik posisi keyboard lalu tempatkan pada sandaran tangan.

Angkat kaitnya lalu lepaskan kabel keyboard dari board sistem.

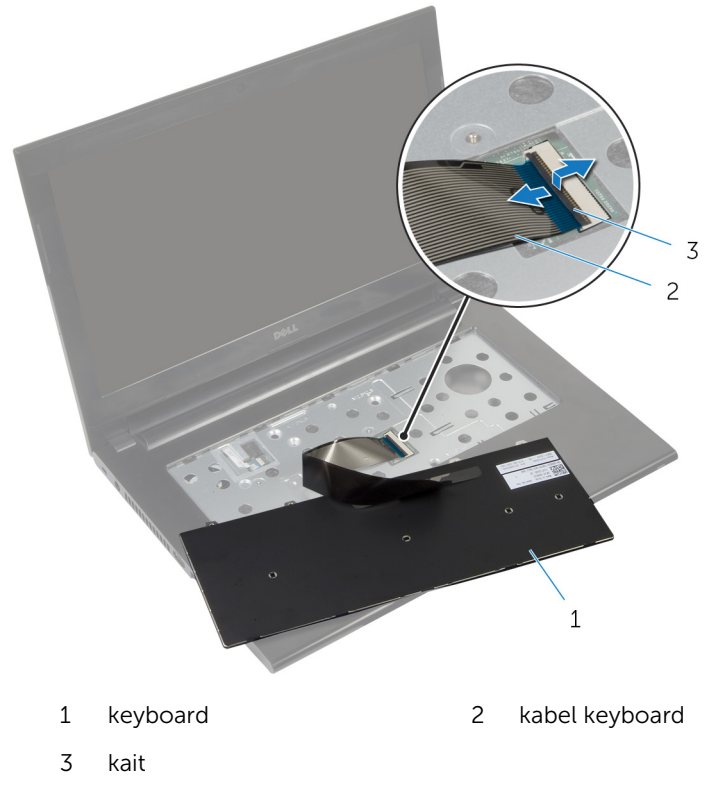

Angkat keyboard dari sandaran tangan.

# <span id="page-29-0"></span>Memasang Kembali Keyboard

PERINGATAN: Sebelum mengerjakan bagian dalam komputer, bacalah informasi keselamatan yang dikirimkan bersama komputer Anda dan ikuti langkah-langkah di [Sebelum Mengerjakan Bagian Dalam](#page-8-0)  [Komputer.](#page-8-0) Setelah mengerjakan bagian dalam komputer Anda, ikuti instruksi di [Setelah Mengerjakan Bagian Dalam Komputer.](#page-11-0) Untuk praktik terbaik tentang keselamatan lainnya, lihat home page Kepatuhan Regulatori di dell.com/regulatory\_compliance.

#### Prosedur

Ø

CATATAN: Jika Anda memasang keyboard baru, lipat kabel dengan cara yang sama dengan lipatan kabel pada keyboard lama. Untuk informasi selengkapnya, lihat "Melipat Kabel Keyboard".

- 1 Geser kabel keyboard ke dalam konektor dan tekan kaitnya untuk menahan kabel tersebut.
- 2 Balikkan keyboard.
- 3 Geser tab pada keyboard ke dalam slot pada sandaran tangan dan turunkan keyboard ke tempatnya.

#### Langkah-langkah berikutnya

Pasang kembali [baterai](#page-13-0).

#### Melipat Kabel Keyboard

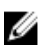

PERHATIAN: Jangan berikan tekanan berlebih saat melipat kabel.

Kabel pada keyboard tidak terlipat saat Anda menerima keyboard pengganti. Ikuti petunjuk ini untuk melipat kabel pada keyboard pengganti dengan cara yang sama seperti lipatan kabel pada keyboard lama.

1 Tempatkan keyboard pada permukaan yang datar dan bersih.

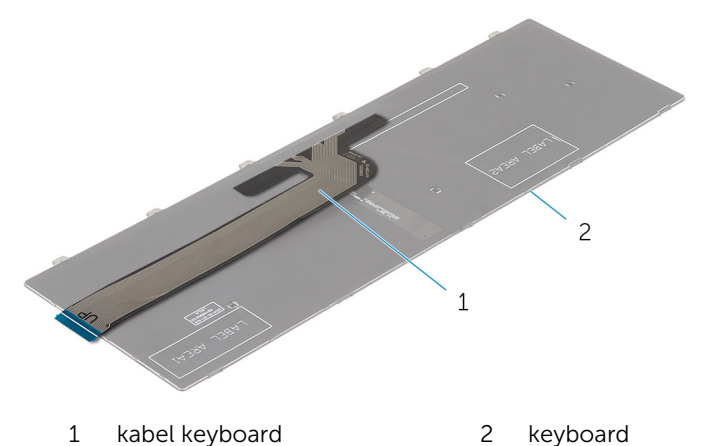

2 Perlahan lipat kabel keyboard dengan bagian ujungnya disejajarkan dengan garis lipatan seperti yang ditunjukkan pada gambar.

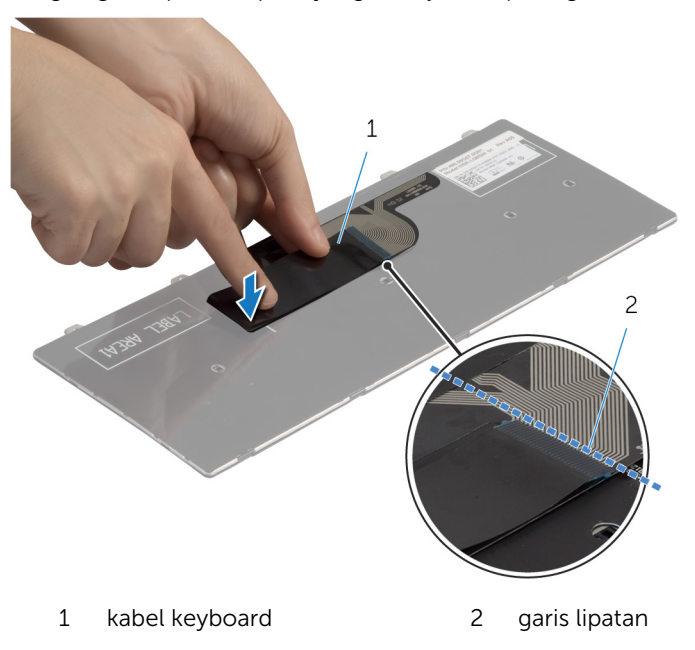

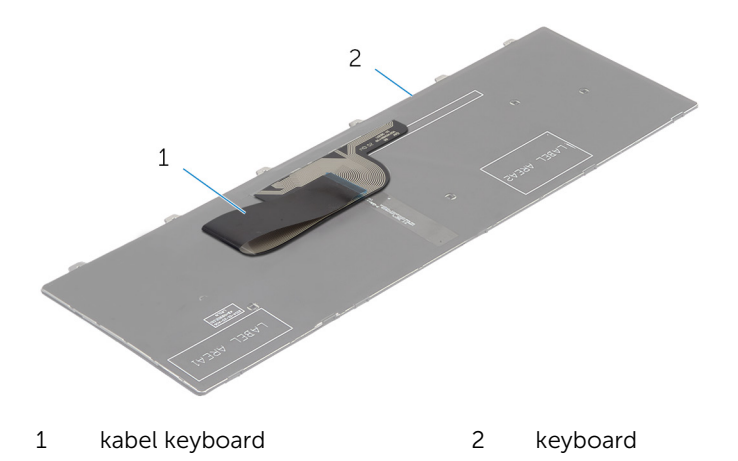

## <span id="page-32-0"></span>Melepaskan Hard Disk

PERINGATAN: Sebelum mengerjakan bagian dalam komputer, bacalah informasi keselamatan yang dikirimkan bersama komputer Anda dan ikuti langkah-langkah di [Sebelum Mengerjakan Bagian Dalam](#page-8-0)  [Komputer.](#page-8-0) Setelah mengerjakan bagian dalam komputer Anda, ikuti instruksi di [Setelah Mengerjakan Bagian Dalam Komputer.](#page-11-0) Untuk praktik terbaik tentang keselamatan lainnya, lihat home page Kepatuhan Regulatori di dell.com/regulatory\_compliance.

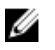

PERHATIAN: Hard disk merupakan benda yang rapuh. Berhati-hatilah saat menangani hard disk.

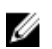

PERHATIAN: Untuk menghindari kehilangan data, jangan melepaskan hard disk saat komputer sedang dalam kondisi Tidur atau Menyala.

### Langkah-langkah sebelumnya

- 1 Lepaskan [baterai.](#page-12-0)
- 2 Lepaskan [penutup bawah.](#page-17-0)

#### Prosedur

- 1 Lepaskan sekrup yang menahan unit hard disk ke dasar komputer.
- 2 Geserkan unit hard disk tersebut ke arah sisi komputer untuk melepaskan unit hard-disk dari konektornya pada board sistem.

3 Dengan menggunakan tab penarik, angkat dan geser unit hard disk keluar dari tab pada dasar komputer.

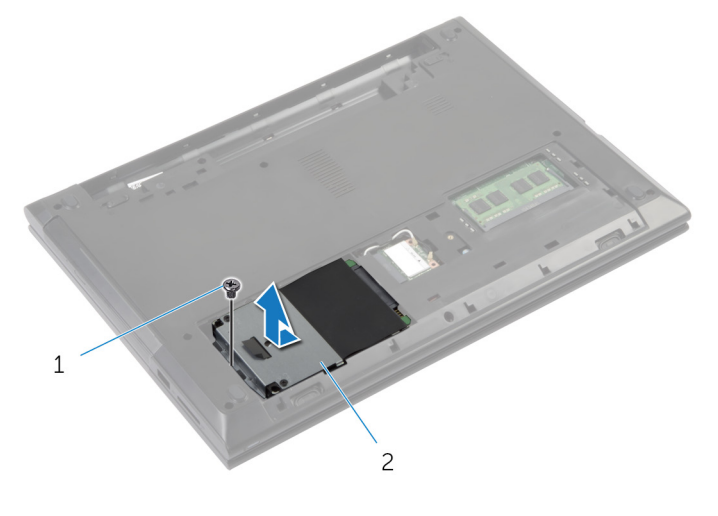

1 sekrup 2 hard-disk

- 4 Lepaskan sekrup yang menahan braket hard disk ke hard drive.
- 5 Menggunakan tab penarik, angkat braket hard disk dari hard disk.

Kelupas pelapis Mylar dari hard disk.

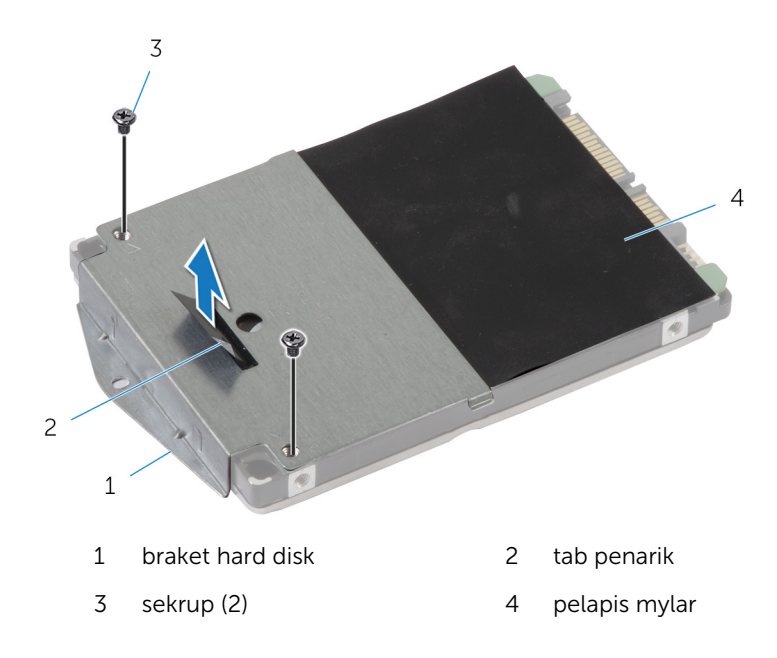

# <span id="page-35-0"></span>Memasang Kembali Hard Disk

PERINGATAN: Sebelum mengerjakan bagian dalam komputer, bacalah informasi keselamatan yang dikirimkan bersama komputer Anda dan ikuti langkah-langkah di [Sebelum Mengerjakan Bagian Dalam](#page-8-0)  [Komputer.](#page-8-0) Setelah mengerjakan bagian dalam komputer Anda, ikuti instruksi di [Setelah Mengerjakan Bagian Dalam Komputer.](#page-11-0) Untuk praktik terbaik tentang keselamatan lainnya, lihat home page Kepatuhan Regulatori di dell.com/regulatory\_compliance.

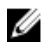

PERHATIAN: Hard disk merupakan benda yang rapuh. Berhati-hatilah saat menangani hard disk.

#### Prosedur

- 1 Tempelkan pelapis mylar pada hard disk.
- 2 Sejajarkan lubang sekrup pada braket hard disk dengan lubang sekrup pada hard disk.
- 3 Pasang kembali sekrup yang menahan braket hard disk ke hard disk.
- 4 Geser unit hard disk ke bawah tab pada dasar komputer dan tempatkan unit hard disk pada dasar komputer.
- 5 Pasang kembali sekrup yang menahan unit hard disk ke dasar komputer.

#### Langkah-langkah berikutnya

- 1 Pasang kembali [penutup bawah](#page-18-0).
- 2 Pasang kembali [baterai](#page-13-0).
# <span id="page-36-0"></span>Melepaskan Sandaran Tangan

PERINGATAN: Sebelum mengerjakan bagian dalam komputer, bacalah Λ informasi keselamatan yang dikirimkan bersama komputer Anda dan ikuti langkah-langkah di [Sebelum Mengerjakan Bagian Dalam](#page-8-0)  [Komputer.](#page-8-0) Setelah mengerjakan bagian dalam komputer Anda, ikuti instruksi di [Setelah Mengerjakan Bagian Dalam Komputer.](#page-11-0) Untuk praktik terbaik tentang keselamatan lainnya, lihat home page Kepatuhan Regulatori di dell.com/regulatory\_compliance.

## Langkah-langkah sebelumnya

- 1 Lepaskan baterai
- 2 Lepaskan [penutup bawah.](#page-17-0)
- 3 Lepaskan [hard disk](#page-32-0).
- 4 Lepaskan [keyboard.](#page-26-0)

- <span id="page-37-0"></span>1 Balikkan komputer dan buka display sejauh mungkin.
- Lepaskan sekrup yang menahan sandaran tangan ke dasar komputer.

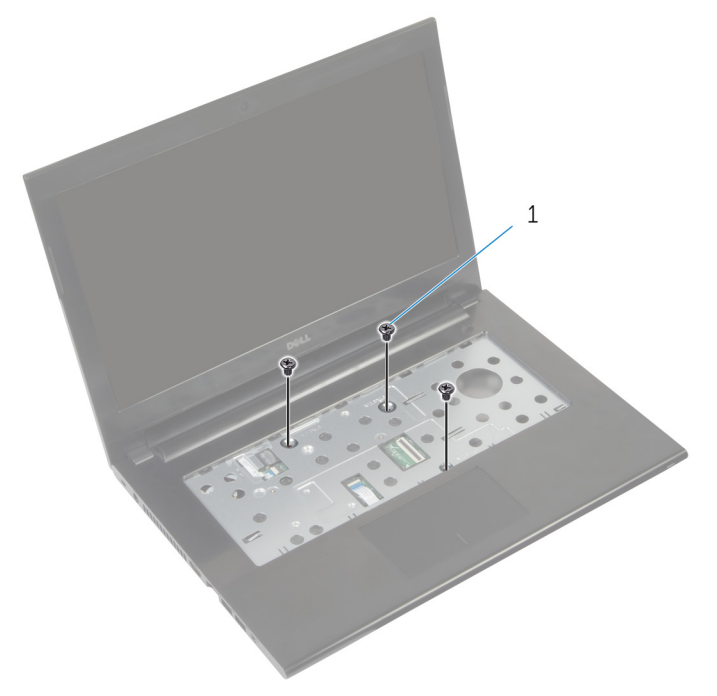

- sekrup (3)
- Lepaskan perekat yang menutup kabel tombol daya.

4 Angkat kait dan, dengan menggunakan tab penarik, lepaskan sambungan kabel tombol daya dam kabel panel sentuh dari board sistem.

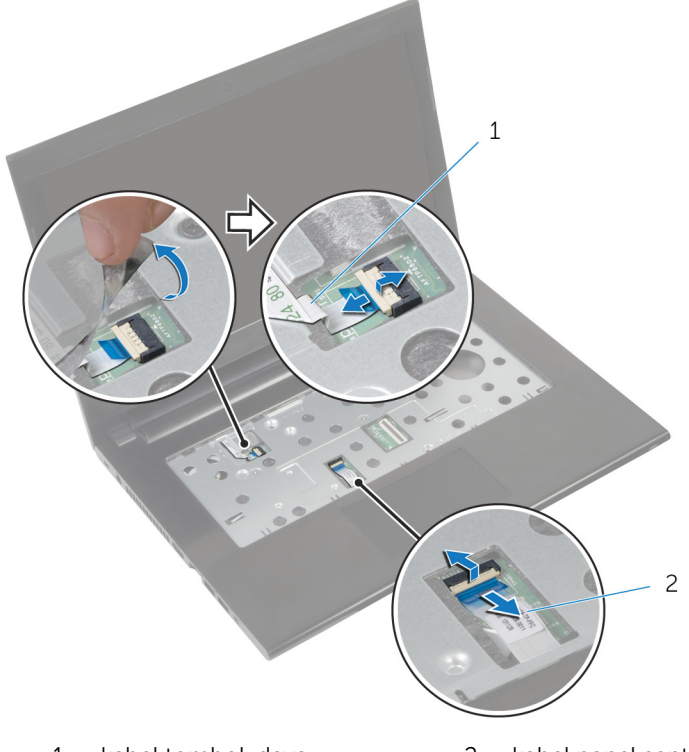

- 1 kabel tombol-daya 2 kabel panel sentuh
- 5 Tutup display lalu balik posisi komputer.

Lepaskan sekrup yang menahan sandaran tangan ke dasar komputer.

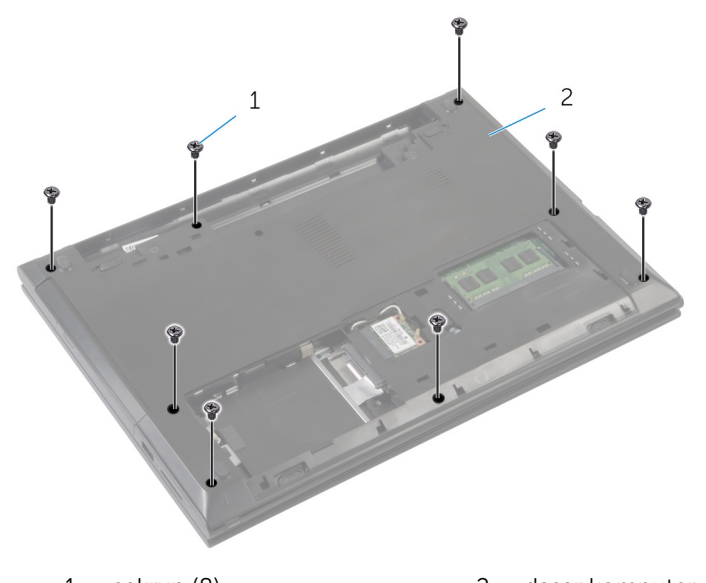

- 1 sekrup (8) 2 dasar komputer
- Dengan menggunakan pencungkil plastik, lepaskan tab pada sandaran tangan dari slot pada dasar komputer .

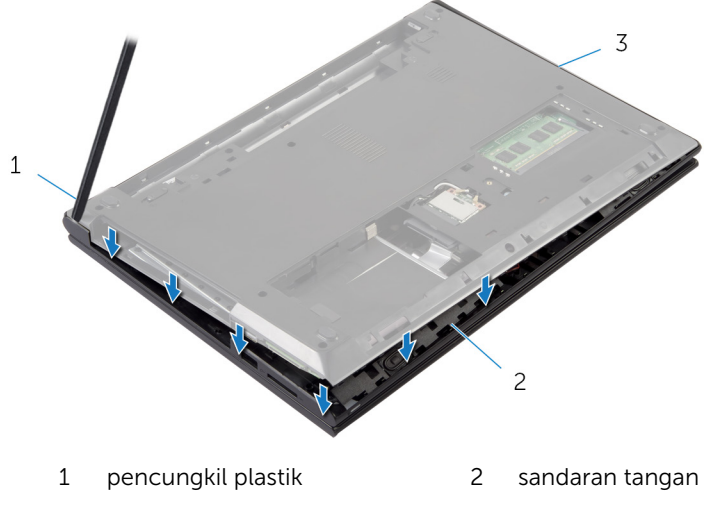

- dasar komputer
- 8 Balikkan komputer dan buka display sejauh mungkin.

9 Angkat sandaran tangan dari tepi bawah dan jauhkan dari dasar komputer.

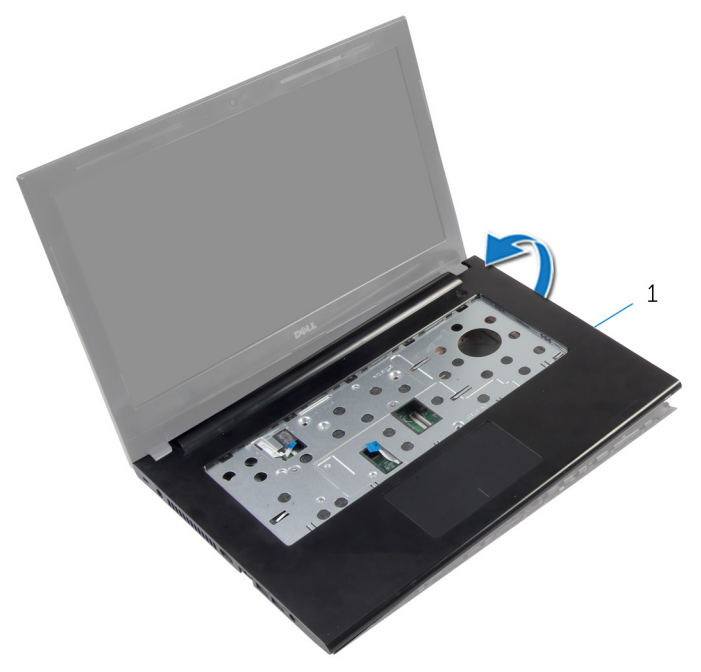

- 1 sandaran tangan
- 10 Ikuti prosedur dari langkah 2 hingga langkah 5 di "Melepaskan Board [Tombol Daya](#page-42-0)".
- 11 Ikuti prosedur dari langkah 2 hingga langkah 3 di "Melepaskan [Panel](#page-45-0) [Sentuh"](#page-45-0).

## <span id="page-41-0"></span>Memasang Kembali Sandaran Tangan

PERINGATAN: Sebelum mengerjakan bagian dalam komputer, bacalah informasi keselamatan yang dikirimkan bersama komputer Anda dan ikuti langkah-langkah di [Sebelum Mengerjakan Bagian Dalam](#page-8-0)  [Komputer.](#page-8-0) Setelah mengerjakan bagian dalam komputer Anda, ikuti instruksi di [Setelah Mengerjakan Bagian Dalam Komputer.](#page-11-0) Untuk praktik terbaik tentang keselamatan lainnya, lihat home page Kepatuhan Regulatori di dell.com/regulatory\_compliance.

#### Prosedur

- 1 Ikuti prosedur dari langkah 1 hingga langkah 3 di "Memasang Kembali [Panel Sentuh"](#page-47-0).
- 2 Ikuti prosedur dari langkah 1 hingga langkah 4 di "Memasang Kembai [Board Tombol Daya](#page-44-0)".
- **3** Sejajarkan sandaran tangan terhadap dasar komputer.
- 4 Tekan tepi sandaran tangan untuk mengencangkan pada tempatnya.
- 5 Pasang kembali sekrup yang menahan sandaran tangan ke dasar komputer.
- 6 Dorong kabel panel sentuh dan kabel tombol daya ke dalam konektor pada board sistem, lalu tekan kaitnya untuk menahan kabel tersebut.
- **7** Tempelkan kembali perekat ke kabel tombol dava tersebut.
- 8 Tutup display lalu balik posisi komputer.
- 9 Pasang kembali sekrup yang menahan sandaran tangan ke dasar komputer.

- 1 Pasang kembali [hard disk](#page-35-0).
- 2 Pasang kembali [penutup bawah](#page-18-0).
- 3 Pasang kembali [keyboard](#page-29-0).
- 4 Pasang kembali [baterai](#page-13-0).

# <span id="page-42-0"></span>Melepaskan Board Tombol Daya

PERINGATAN: Sebelum mengerjakan bagian dalam komputer, bacalah informasi keselamatan yang dikirimkan bersama komputer Anda dan ikuti langkah-langkah di [Sebelum Mengerjakan Bagian Dalam](#page-8-0)  [Komputer.](#page-8-0) Setelah mengerjakan bagian dalam komputer Anda, ikuti instruksi di [Setelah Mengerjakan Bagian Dalam Komputer.](#page-11-0) Untuk praktik terbaik tentang keselamatan lainnya, lihat home page Kepatuhan Regulatori di dell.com/regulatory\_compliance.

#### Langkah-langkah sebelumnya

- 1 Lepaskan [baterai.](#page-12-0)
- 2 Lepaskan [penutup bawah.](#page-17-0)
- 3 Lepaskan [keyboard.](#page-26-0)
- 4 Lepaskan [modul memori.](#page-19-0)
- 5 Lepaskan [kartu nirkabel](#page-23-0).
- 6 Lepaskan [hard disk](#page-32-0).

- 1 Ikuti prosedur dari langkah 1 hingga langkah 7 di "Melepaskan [Sandaran](#page-37-0) [Tangan"](#page-37-0).
- 2 Kelupas perekat dari board tombol daya.
- 3 Lepaskan sekrup yang menahan board tombol daya ke sandaran tangan.
- 4 Catat perutean kabel tombol daya dan kelupas kabel tersebut dari sandaran tangan.

Angkat board tombol daya bersama kabelnya dari sandaran tangan.

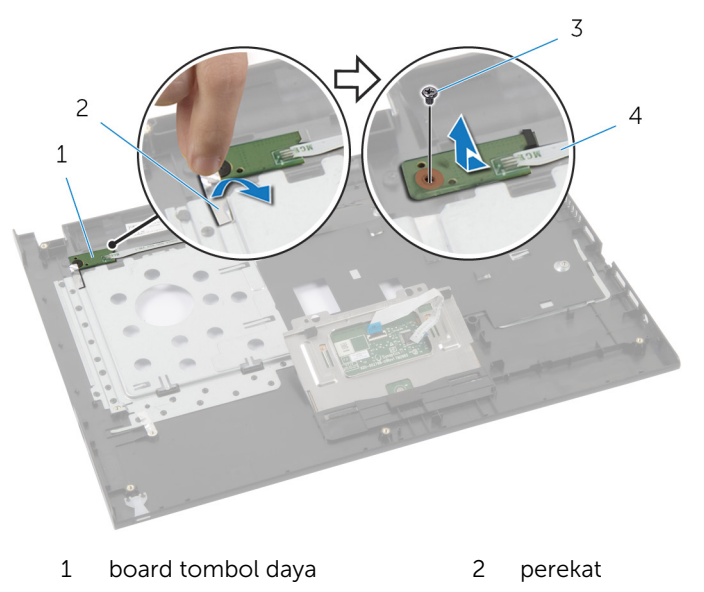

sekrup 4 kabel tombol-daya

## <span id="page-44-0"></span>Memasang Kembali Board Tombol Daya

**A PERINGATAN: Sebelum mengerjakan bagian dalam komputer, bacalah** informasi keselamatan yang dikirimkan bersama komputer Anda dan ikuti langkah-langkah di [Sebelum Mengerjakan Bagian Dalam](#page-8-0)  [Komputer.](#page-8-0) Setelah mengerjakan bagian dalam komputer Anda, ikuti instruksi di [Setelah Mengerjakan Bagian Dalam Komputer.](#page-11-0) Untuk praktik terbaik tentang keselamatan lainnya, lihat home page Kepatuhan Regulatori di dell.com/regulatory\_compliance.

#### Prosedur

- 1 Rutekan kabel tombol daya melalui pemandu perutean pada sandaran tangan.
- 2 Sejajarkan lubang sekrup pada board tombol daya dengan lubang sekrup pada sandaran tangan.
- 3 Pasang kembali sekrup yang menahan board tombol daya ke sandaran tangan.
- 4 Tempelkan perekat ke board tombol daya.
- 5 Ikuti prosedur dari langkah 3 hingga langkah 9 di "Memasang Kembali [Sandaran Tangan](#page-41-0)".

- 1 Pasang kembali [hard disk](#page-35-0).
- 2 Pasang kembali [kartu nirkabel.](#page-25-0)
- 3 Pasang kembali [modul memori.](#page-21-0)
- 4 Pasang kembali [keyboard](#page-29-0).
- 5 Pasang kembali [penutup bawah](#page-17-0).
- 6 Pasang kembali [baterai](#page-13-0).

# <span id="page-45-0"></span>Melepaskan Panel Sentuh

PERINGATAN: Sebelum mengerjakan bagian dalam komputer, bacalah ∧ informasi keselamatan yang dikirimkan bersama komputer Anda dan ikuti langkah-langkah di [Sebelum Mengerjakan Bagian Dalam](#page-8-0)  [Komputer.](#page-8-0) Setelah mengerjakan bagian dalam komputer Anda, ikuti instruksi di [Setelah Mengerjakan Bagian Dalam Komputer.](#page-11-0) Untuk praktik terbaik tentang keselamatan lainnya, lihat home page Kepatuhan Regulatori di dell.com/regulatory\_compliance.

### Langkah-langkah sebelumnya

- 1 Lepaskan [baterai.](#page-12-0)
- 2 Lepaskan [penutup bawah.](#page-17-0)
- 3 Lepaskan [modul memori.](#page-19-0)
- 4 Lepaskan [kartu nirkabel](#page-23-0).
- 5 Lepaskan [hard disk](#page-32-0).
- **6** Lepaskan [keyboard.](#page-26-0)

- 1 Ikuti prosedur dari langkah 1 hingga langkah 7 di "Melepaskan [Sandaran](#page-37-0) [Tangan"](#page-37-0).
- 2 Lepaskan sekrup yang menahan panel sentuh ke sandaran tangan.

3 Geser dan lepaskan panel sentuh dari slotnya pada sandaran tangan.

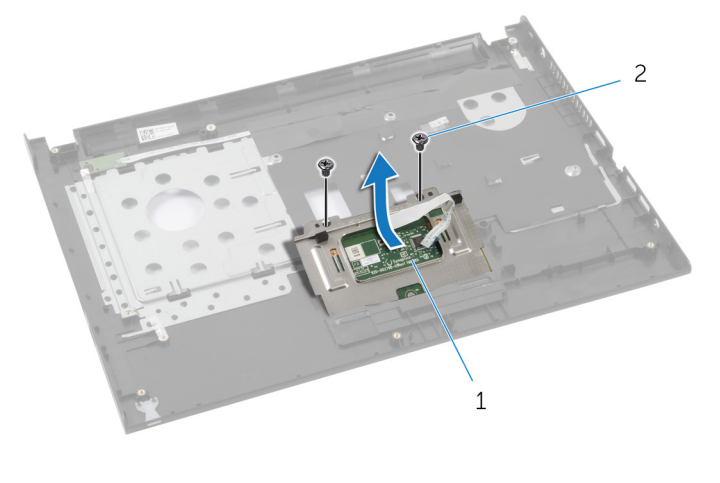

panel sentuh 2 sekrup (2)

## <span id="page-47-0"></span>Memasang Kembali Panel Sentuh

PERINGATAN: Sebelum mengerjakan bagian dalam komputer, bacalah ⚠ informasi keselamatan yang dikirimkan bersama komputer Anda dan ikuti langkah-langkah di [Sebelum Mengerjakan Bagian Dalam](#page-8-0)  [Komputer.](#page-8-0) Setelah mengerjakan bagian dalam komputer Anda, ikuti instruksi di [Setelah Mengerjakan Bagian Dalam Komputer.](#page-11-0) Untuk praktik terbaik tentang keselamatan lainnya, lihat home page Kepatuhan Regulatori di dell.com/regulatory\_compliance.

#### Prosedur

- 1 Geser dan pasang kembali panel sentuh ke dalam slotnya pada sandaran tangan.
- 2 Sejajarkan lubang sekrup pada panel sentuh dengan lubang sekrup pada sandaran tangan.
- 3 Pasang sekrup yang menahan panel sentuh ke sandaran tangan.
- 4 Ikuti prosedur dari langkah 3 hingga langkah 9 di "Memasang Kembali [Sandaran Tangan](#page-41-0)".

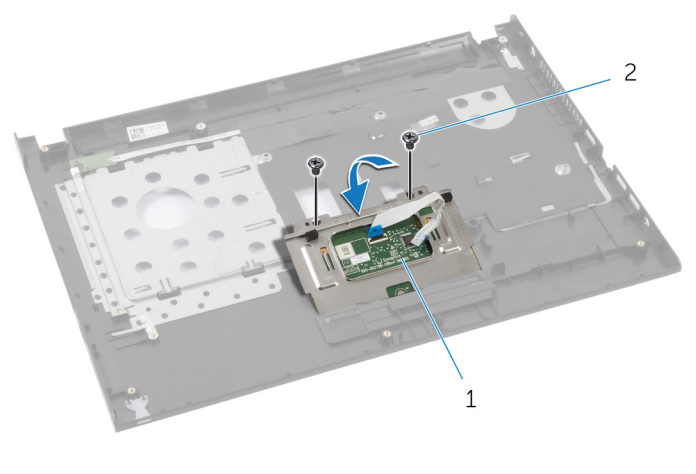

1 panel sentuh 2 sekrup (2)

- 1 Pasang kembali [hard disk](#page-35-0).
- 2 Pasang kembali [kartu nirkabel.](#page-25-0)
- 3 Pasang kembali [modul memori.](#page-21-0)
- 4 Pasang kembali [penutup bawah](#page-17-0).
- 5 Pasang kembali [keyboard](#page-29-0).
- 6 Pasang kembali [baterai](#page-13-0).

# <span id="page-49-0"></span>Melepaskan Board I/O

PERINGATAN: Sebelum mengerjakan bagian dalam komputer, bacalah ∧ informasi keselamatan yang dikirimkan bersama komputer Anda dan ikuti langkah-langkah di [Sebelum Mengerjakan Bagian Dalam](#page-8-0)  [Komputer.](#page-8-0) Setelah mengerjakan bagian dalam komputer Anda, ikuti instruksi di [Setelah Mengerjakan Bagian Dalam Komputer.](#page-11-0) Untuk praktik terbaik tentang keselamatan lainnya, lihat home page Kepatuhan Regulatori di dell.com/regulatory\_compliance.

### Langkah-langkah sebelumnya

- 1 Lepaskan [baterai.](#page-12-0)
- 2 Lepaskan [penutup bawah.](#page-17-0)
- 3 Lepaskan [modul memori.](#page-19-0)
- 4 Lepaskan [kartu nirkabel](#page-23-0).
- 5 Lepaskan [hard disk](#page-32-0).
- **6** Lepaskan [keyboard.](#page-26-0)
- 7 Lepaskan [sandaran tangan](#page-36-0).

- 1 Angkat board I/O dari dasar komputer dan balikkan.
- 2 Angkat kait dan, dengan menggunakan tab penarik, lepaskan sambungan kabel board I/O dari board I/O.

Angkat board I/O dari dasar komputer.

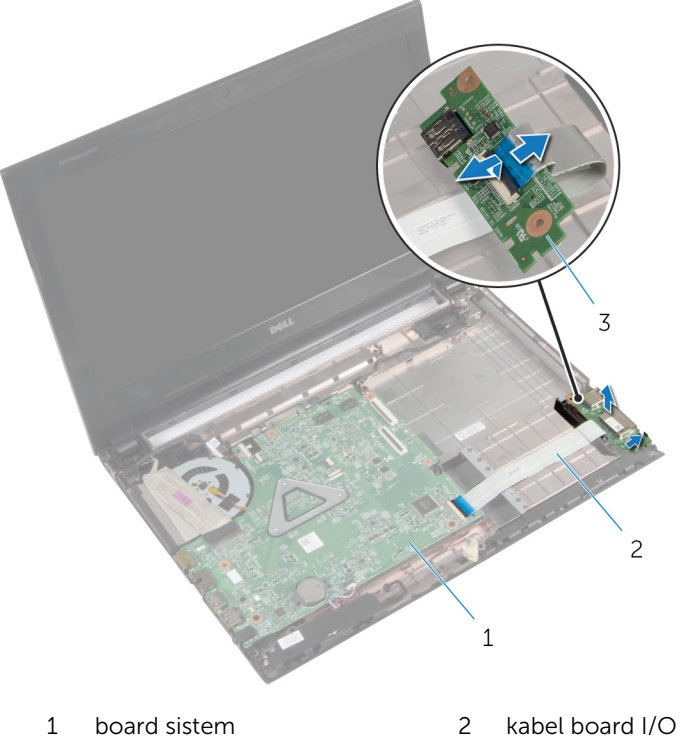

- 
- 

board I/O

# <span id="page-51-0"></span>Memasang Kembali Board I/O

PERINGATAN: Sebelum mengerjakan bagian dalam komputer, bacalah informasi keselamatan yang dikirimkan bersama komputer Anda dan ikuti langkah-langkah di [Sebelum Mengerjakan Bagian Dalam](#page-8-0)  [Komputer.](#page-8-0) Setelah mengerjakan bagian dalam komputer Anda, ikuti instruksi di [Setelah Mengerjakan Bagian Dalam Komputer.](#page-11-0) Untuk praktik terbaik tentang keselamatan lainnya, lihat home page Kepatuhan Regulatori di dell.com/regulatory\_compliance.

#### Prosedur

- 1 Geser kabel board I/O ke dalam konektor kabel board I/O dan tekan kaitnya untuk menahan kabel tersebut.
- 2 Balikkan board I/O dan gunakan tiang penyejajaran pada dasar komputer untuk menempatkan board I/O ke posisinya.

- 1 Pasang kembali [sandaran tangan](#page-41-0).
- 2 Pasang kembali [hard disk](#page-35-0).
- 3 Pasang kembali [kartu nirkabel.](#page-25-0)
- 4 Pasang kembali [modul memori.](#page-21-0)
- 5 Pasang kembali [penutup bawah](#page-18-0).
- 6 Pasang kembali [keyboard](#page-29-0).
- 7 Pasang kembali [baterai](#page-13-0).

# Melepaskan Speaker

PERINGATAN: Sebelum mengerjakan bagian dalam komputer, bacalah ∧ informasi keselamatan yang dikirimkan bersama komputer Anda dan ikuti langkah-langkah di [Sebelum Mengerjakan Bagian Dalam](#page-8-0)  [Komputer.](#page-8-0) Setelah mengerjakan bagian dalam komputer Anda, ikuti instruksi di [Setelah Mengerjakan Bagian Dalam Komputer.](#page-11-0) Untuk praktik terbaik tentang keselamatan lainnya, lihat home page Kepatuhan Regulatori di dell.com/regulatory\_compliance.

## Langkah-langkah sebelumnya

- 1 Lepaskan [baterai.](#page-12-0)
- 2 Lepaskan [penutup bawah.](#page-17-0)
- 3 Lepaskan [modul memori.](#page-19-0)
- 4 Lepaskan [kartu nirkabel](#page-23-0).
- 5 Lepaskan [hard disk](#page-32-0).
- **6** Lepaskan [keyboard.](#page-26-0)
- 7 Lepaskan [sandaran tangan](#page-36-0).
- 8 Lepaskan [board I/O](#page-49-0).

- 1 Lepaskan kabel speaker dari board sistem.
- 2 Catat perutean kabel speaker dan lepaskan kabel dari pemandu peruteannya.

Angkat speaker, bersama dengan kabel speaker, dari dasar komputer.

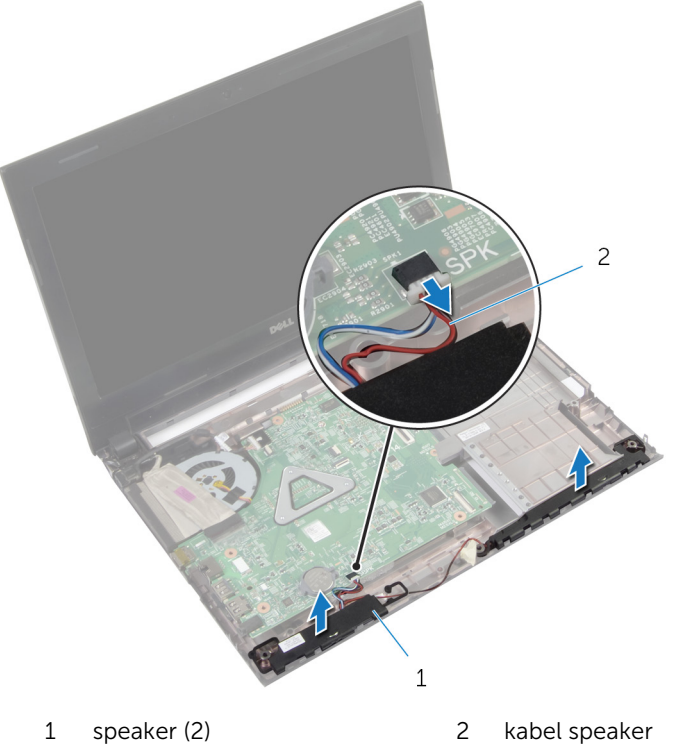

# Memasang Kembali Speaker

PERINGATAN: Sebelum mengerjakan bagian dalam komputer, bacalah informasi keselamatan yang dikirimkan bersama komputer Anda dan ikuti langkah-langkah di [Sebelum Mengerjakan Bagian Dalam](#page-8-0)  [Komputer.](#page-8-0) Setelah mengerjakan bagian dalam komputer Anda, ikuti instruksi di [Setelah Mengerjakan Bagian Dalam Komputer.](#page-11-0) Untuk praktik terbaik tentang keselamatan lainnya, lihat home page Kepatuhan Regulatori di dell.com/regulatory\_compliance.

#### Prosedur

- 1 Dengan menggunakan tiang penyejajaran pada dasar komputer, tempatkan speaker pada dasar komputer.
- 2 Rutekan kabel speaker melalui pemandu perutean pada dasar komputer.
- **3** Sambungkan kabel speaker ke board sistem.

- 1 Pasang kembali [board I/O](#page-51-0).
- 2 Pasang kembali [sandaran tangan](#page-41-0).
- **3** Pasang kembali [hard disk](#page-35-0).
- 4 Pasang kembali [kartu nirkabel.](#page-25-0)
- 5 Pasang kembali [modul memori.](#page-21-0)
- 6 Pasang kembali [penutup bawah](#page-18-0).
- 7 Pasang kembali [keyboard](#page-29-0).
- 8 Pasang kembali [baterai](#page-13-0).

## Melepaskan Baterai Sel Berbentuk Koin

- PERINGATAN: Sebelum mengerjakan bagian dalam komputer, bacalah informasi keselamatan yang dikirimkan bersama komputer Anda dan ikuti langkah-langkah di [Sebelum Mengerjakan Bagian Dalam](#page-8-0)  [Komputer.](#page-8-0) Setelah mengerjakan bagian dalam komputer Anda, ikuti instruksi di [Setelah Mengerjakan Bagian Dalam Komputer.](#page-11-0) Untuk praktik terbaik tentang keselamatan lainnya, lihat home page Kepatuhan Regulatori di dell.com/regulatory\_compliance.
- PERHATIAN: Melepaskan baterai sel berbentuk koin akan me-reset pengaturan BIOS ke pengaturan standar. Disarankan agar Anda mencatat pengaturan BIOS sebelum melepaskan baterai sel berbentuk koin tersebut.

#### Langkah-langkah sebelumnya

- 1 Lepaskan [baterai.](#page-12-0)
- 2 Lepaskan [penutup bawah.](#page-17-0)
- 3 Lepaskan [modul memori.](#page-19-0)
- 4 Lepaskan [kartu nirkabel](#page-23-0).
- 5 Lepaskan [hard disk](#page-32-0).
- 6 Lepaskan [keyboard.](#page-26-0)
- 7 Lepaskan [sandaran tangan](#page-36-0).

#### Prosedur

Dengan menggunakan pencungkil plastik, cungkil perlahan baterai sel berbentuk koin keluar dari soket baterai pada board sistem.

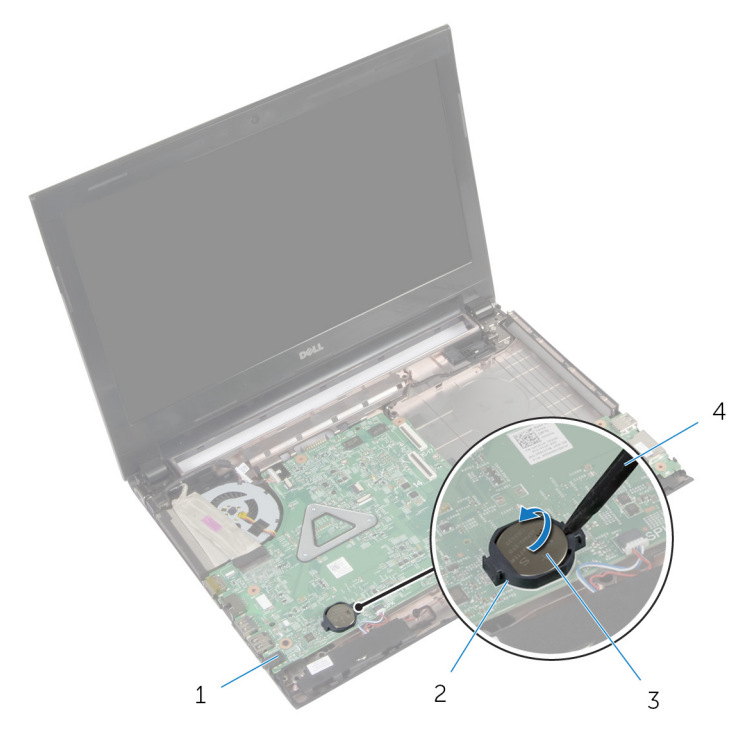

- 
- board sistem 2 soket baterai
- baterai sel berbentuk koin 4 pencungkil plastik
	-

## Memasang Kembali Baterai Sel Berbentuk Koin

PERINGATAN: Sebelum mengerjakan bagian dalam komputer, bacalah informasi keselamatan yang dikirimkan bersama komputer Anda dan ikuti langkah-langkah di [Sebelum Mengerjakan Bagian Dalam](#page-8-0)  [Komputer.](#page-8-0) Setelah mengerjakan bagian dalam komputer Anda, ikuti instruksi di [Setelah Mengerjakan Bagian Dalam Komputer.](#page-11-0) Untuk praktik terbaik tentang keselamatan lainnya, lihat home page Kepatuhan Regulatori di dell.com/regulatory\_compliance.

#### Prosedur

Dengan sisi positif menghadap ke atas, pasang baterai sel berbentuk koin pada soket baterai di board sistem.

- 1 Pasang kembali [sandaran tangan](#page-41-0).
- 2 Pasang kembali [hard disk](#page-35-0).
- 3 Pasang kembali [kartu nirkabel.](#page-25-0)
- 4 Pasang kembali [modul memori.](#page-21-0)
- 5 Pasang kembali [penutup bawah](#page-18-0).
- 6 Pasang kembali [keyboard](#page-29-0).
- 7 Pasang kembali [baterai](#page-13-0).

# Melepaskan Port Adaptor Daya

PERINGATAN: Sebelum mengerjakan bagian dalam komputer, bacalah  $\wedge$ informasi keselamatan yang dikirimkan bersama komputer Anda dan ikuti langkah-langkah di [Sebelum Mengerjakan Bagian Dalam](#page-8-0)  [Komputer.](#page-8-0) Setelah mengerjakan bagian dalam komputer Anda, ikuti instruksi di [Setelah Mengerjakan Bagian Dalam Komputer.](#page-11-0) Untuk praktik terbaik tentang keselamatan lainnya, lihat home page Kepatuhan Regulatori di dell.com/regulatory\_compliance.

### Langkah-langkah sebelumnya

- 1 Lepaskan [baterai.](#page-12-0)
- 2 Lepaskan [penutup bawah.](#page-17-0)
- 3 Lepaskan [modul memori.](#page-19-0)
- 4 Lepaskan [kartu nirkabel](#page-23-0).
- 5 Lepaskan [hard disk](#page-32-0).
- **6** Lepaskan [keyboard.](#page-26-0)
- 7 Lepaskan [sandaran tangan](#page-36-0).

- 1 Lepaskan sambungan kabel port adaptor daya dari board sistem.
- 2 Catat perutean kabel port adaptor daya dan lepaskan kabel tersebut dari pemand perutean pada dasar komputer.

Angkat port adaptor daya, bersama dengan kabelnya dari dasar komputer.

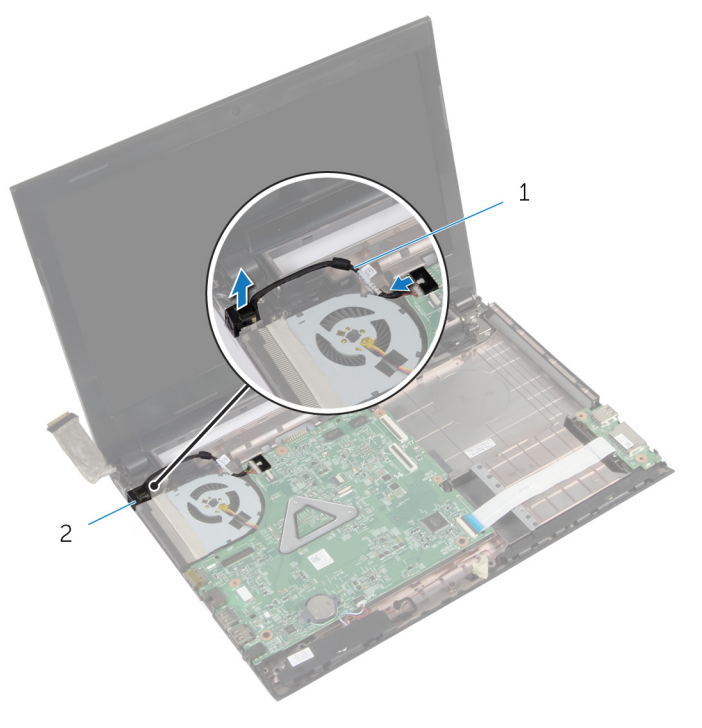

kabel port adaptor daya 2 port adaptor daya

## Memasang Kembali Port Adaptor Daya

PERINGATAN: Sebelum mengerjakan bagian dalam komputer, bacalah informasi keselamatan yang dikirimkan bersama komputer Anda dan ikuti langkah-langkah di [Sebelum Mengerjakan Bagian Dalam](#page-8-0)  [Komputer.](#page-8-0) Setelah mengerjakan bagian dalam komputer Anda, ikuti instruksi di [Setelah Mengerjakan Bagian Dalam Komputer.](#page-11-0) Untuk praktik terbaik tentang keselamatan lainnya, lihat home page Kepatuhan Regulatori di dell.com/regulatory\_compliance.

#### Prosedur

- 1 Geser port adaptor daya ke posisinya.
- 2 Rutekan kabel port adaptor daya melalui pemandu perutean pada dasar komputer.
- **3** Sambungkan kabel port adaptor daya ke board sistem.

- 1 Pasang kembali [sandaran tangan](#page-41-0).
- 2 Pasang kembali [hard disk](#page-35-0).
- 3 Pasang kembali [kartu nirkabel.](#page-25-0)
- 4 Pasang kembali [modul memori.](#page-21-0)
- 5 Pasang kembali [penutup bawah](#page-18-0).
- **6** Pasang kembali [keyboard](#page-29-0).
- 7 Pasang kembali [baterai](#page-13-0).

# <span id="page-61-0"></span>Melepaskan Board Sistem

PERINGATAN: Sebelum mengerjakan bagian dalam komputer, bacalah informasi keselamatan yang dikirimkan bersama komputer Anda dan ikuti langkah-langkah di [Sebelum Mengerjakan Bagian Dalam](#page-8-0)  [Komputer.](#page-8-0) Setelah mengerjakan bagian dalam komputer Anda, ikuti instruksi di [Setelah Mengerjakan Bagian Dalam Komputer.](#page-11-0) Untuk praktik terbaik tentang keselamatan lainnya, lihat home page Kepatuhan Regulatori di dell.com/regulatory\_compliance.

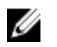

CATATAN: Tag Servis komputer Anda disimpan di board sistem. Anda harus memasukkan Tag Servis ke dalam pengaturan sistem setelah Anda memasang kembali board sistem.

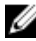

CATATAN: Memasang kembali board sistem akan menghilangkan setiap perubahan yang telah Anda buat pada BIOS menggunakan Pengaturan Sistem. Anda harus membuat perubahan yang diinginkan kembali setelah Anda memasang kembali board sistem tersebut.

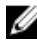

CATATAN: Sebelum memutuskan sambungan kabel dari board sistem, catat lokasi konektor sehingga Anda dapat menyambungkannya kembali setelah Anda memasang kembali board sistem.

### Langkah-langkah sebelumnya

- 1 Lepaskan [baterai.](#page-12-0)
- 2 Lepaskan [drive optik](#page-14-0).
- 3 Lepaskan [penutup bawah.](#page-17-0)
- 4 Lepaskan [modul memori.](#page-19-0)
- 5 Lepaskan [kartu nirkabel](#page-23-0).
- 6 Lepaskan [hard disk](#page-32-0).
- 7 Lepaskan [keyboard.](#page-26-0)
- 8 Lepaskan [sandaran tangan](#page-36-0).

- 1 Lepaskan perekat yang menahan kabel display ke konektor pada board sistem.
- 2 Angkat kait dan, dengan menggunakan tab penarik, lepaskan sambungan kabel display dari konektor pada board sistem.
- **3** Lepaskan kabel display dari kipas.
- Angkat kait dan, dengan menggunakan tab penarik, lepaskan sambungan kabel board I/O dari konektor pada board sistem.
- 5 Lepaskan sambungan kabel port adaptor daya dan kabel speaker dari konektor pada board sistem.

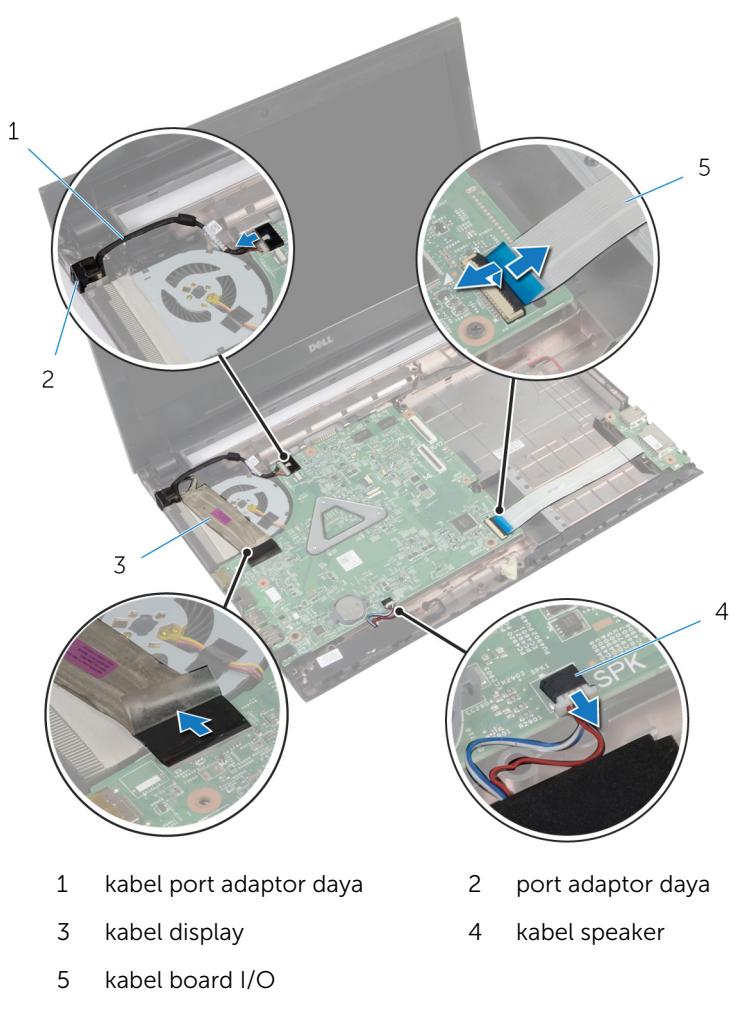

Lepaskan sekrup yang menahan board sistem ke dasar komputer.

Angkat board sistem dari dasar komputer.

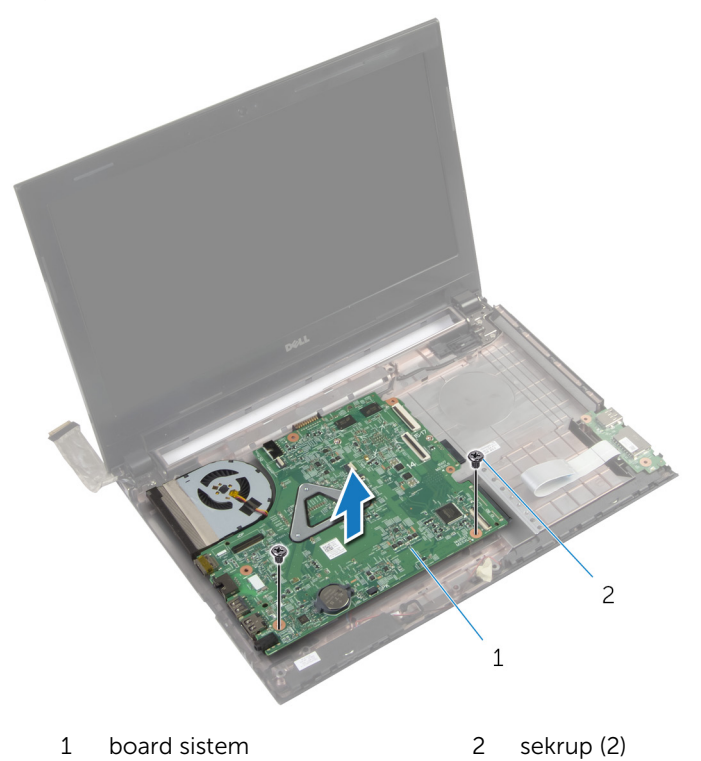

## <span id="page-64-0"></span>Memasang Kembali Board Sistem

- PERINGATAN: Sebelum mengerjakan bagian dalam komputer, bacalah ⚠ informasi keselamatan yang dikirimkan bersama komputer Anda dan ikuti langkah-langkah di [Sebelum Mengerjakan Bagian Dalam](#page-8-0)  [Komputer.](#page-8-0) Setelah mengerjakan bagian dalam komputer Anda, ikuti instruksi di [Setelah Mengerjakan Bagian Dalam Komputer.](#page-11-0) Untuk praktik terbaik tentang keselamatan lainnya, lihat home page Kepatuhan Regulatori di dell.com/regulatory\_compliance.
- 

CATATAN: Tag Servis komputer Anda disimpan di board sistem. Anda harus memasukkan Tag Servis ke dalam pengaturan sistem setelah Anda memasang kembali board sistem.

#### Prosedur

- 1 Sejajarkan lubang sekrup pada board sistem dengan lubang sekrup pada dasar komputer.
- 2 Pasang kembali sekrup yang menahan board sistem ke dasar komputer.
- **3** Sambungkan kabel port adaptor daya dan kabel speaker ke konektor pada board sistem.
- 4 Geser kabel board I/O ke dalam konektor pada board sistem dan tekan kaitnya untuk menahan kabel tersebut.
- **5** Tempelkan kabel display ke kipas.
- 6 Geser kabel keyboard ke dalam konektor pada board sistem, lalu tekan kaitnya ke bawah untuk menahan kabel.
- 7 Tempelkan perekat yang menahan kabel display ke board sistem.

- 1 Pasang kembali [sandaran tangan](#page-41-0).
- 2 Pasang kembali [hard disk](#page-35-0).
- 3 Pasang kembali [kartu nirkabel.](#page-25-0)
- 4 Pasang kembali [modul memori.](#page-21-0)
- 5 Pasang kembali [penutup bawah](#page-18-0).
- 6 Pasang kembali [keyboard](#page-29-0).
- 7 Pasang kembali [drive optik](#page-16-0).

8 Pasang kembali [baterai](#page-13-0).

# Melepaskan Unit Pendingin

PERINGATAN: Sebelum mengerjakan bagian dalam komputer, bacalah informasi keselamatan yang dikirimkan bersama komputer Anda dan ikuti langkah-langkah di [Sebelum Mengerjakan Bagian Dalam](#page-8-0)  [Komputer.](#page-8-0) Setelah mengerjakan bagian dalam komputer Anda, ikuti instruksi di [Setelah Mengerjakan Bagian Dalam Komputer.](#page-11-0) Untuk praktik terbaik tentang keselamatan lainnya, lihat home page Kepatuhan Regulatori di dell.com/regulatory\_compliance.

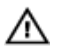

PERINGATAN: Unit pendingin bisa menjadi panas selama pengoperasian normal. Berikan waktu yang cukup bagi unit pendingin untuk menjadi dingin dulu sebelum Anda menyentuhnya.

**PERHATIAN: Untuk memastikan pendinginan maksimum untuk** prosesor tersebut, jangan sentuh area transfer panas pada unit pendingin. Minyak di kulit Anda dapat mengurangi kemampuan transfer panas dari gemuk termal tersebut.

### Langkah-langkah sebelumnya

- 1 Lepaskan [baterai.](#page-12-0)
- 2 Lepaskan [drive optik](#page-14-0).
- **3** Lepaskan [penutup bawah.](#page-17-0)
- 4 Lepaskan [modul memori.](#page-19-0)
- 5 Lepaskan [kartu nirkabel](#page-23-0).
- **6** Lepaskan [hard disk](#page-32-0).
- 7 Lepaskan [keyboard.](#page-26-0)
- 8 Lepaskan [sandaran tangan](#page-36-0).
- 9 Lepaskan [board sistem](#page-61-0).

#### Prosedur

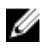

CATATAN: Tampilan unit pendingin pada sistem Anda bisa jadi berbeda dengan gambar di bawah ini.

- 1 Balikkan board sistem dan tempatkan pada permukaan yang rata.
- 2 Lepaskan kabel kipas dari board sistem.
- 3 Secara berurutan (ditunjukkan pada unit pendingin), longgarkan sekrup penahan yang menahan unit pendingin ke board sistem.

Angkat unit pendingin dari board sistem.

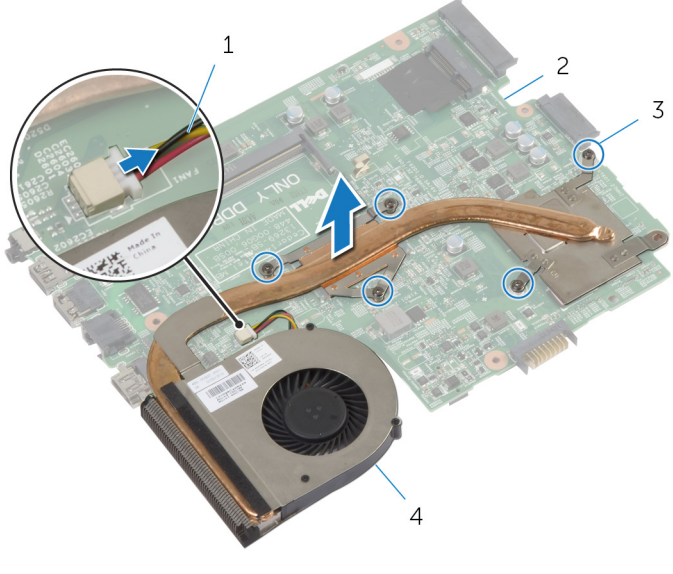

 kabel kipas 2 board sistem sekrup penahan (5) 4 unit pendingin

# Memasang Kembali Unit Pendingin

PERINGATAN: Sebelum mengerjakan bagian dalam komputer, bacalah ∧ informasi keselamatan yang dikirimkan bersama komputer Anda dan ikuti langkah-langkah di [Sebelum Mengerjakan Bagian Dalam](#page-8-0)  [Komputer.](#page-8-0) Setelah mengerjakan bagian dalam komputer Anda, ikuti instruksi di [Setelah Mengerjakan Bagian Dalam Komputer.](#page-11-0) Untuk praktik terbaik tentang keselamatan lainnya, lihat home page Kepatuhan Regulatori di dell.com/regulatory\_compliance.

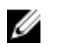

PERHATIAN: Kekeliruan dalam penempatan unit pendingin dapat merusak board sistem dan prosesor.

#### Prosedur

- 1 Sejajarkan lubang sekrup pada unit pendingin dengan lubang sekrup pada board sistem.
- 2 Secara berurutan (ditunjukkan pada unit pendingin), kencangkan sekrup penahan yang menahan unit pendingin ke board sistem.
- **3** Sambungkan kabel kipas ke board sistem.

- 1 Pasang kembali [board sistem.](#page-64-0)
- 2 Pasang kembali [sandaran tangan](#page-41-0).
- 3 Pasang kembali [hard disk](#page-35-0).
- 4 Pasang kembali [kartu nirkabel.](#page-25-0)
- 5 Pasang kembali [modul memori.](#page-21-0)
- 6 Pasang kembali [penutup bawah](#page-18-0).
- 7 Pasang kembali [keyboard](#page-29-0).
- 8 Pasang kembali [drive optik](#page-16-0).
- 9 Pasang kembali [baterai](#page-13-0).

# Melepaskan Unit Display

PERINGATAN: Sebelum mengerjakan bagian dalam komputer, bacalah informasi keselamatan yang dikirimkan bersama komputer Anda dan ikuti langkah-langkah di [Sebelum Mengerjakan Bagian Dalam](#page-8-0)  [Komputer.](#page-8-0) Setelah mengerjakan bagian dalam komputer Anda, ikuti instruksi di [Setelah Mengerjakan Bagian Dalam Komputer.](#page-11-0) Untuk praktik terbaik tentang keselamatan lainnya, lihat home page Kepatuhan Regulatori di dell.com/regulatory\_compliance.

### Langkah-langkah sebelumnya

- 1 Lepaskan [baterai.](#page-12-0)
- 2 Lepaskan [drive optik](#page-14-0).
- 3 Lepaskan [penutup bawah.](#page-17-0)
- 4 Lepaskan [modul memori.](#page-19-0)
- 5 Lepaskan [kartu nirkabel](#page-23-0).
- 6 Lepaskan [hard disk](#page-32-0).
- 7 Lepaskan [keyboard.](#page-26-0)
- 8 Lepaskan [sandaran tangan](#page-36-0).
- 9 Lepaskan [board sistem](#page-61-0).

- 1 Perhatikan perutean kabel antena dan lepaskan kabel dari pemandu peruteannya.
- 2 Lepaskan sekrup yang menahan unit display ke dasar komputer.

Angkat unit display dari dasar komputer.

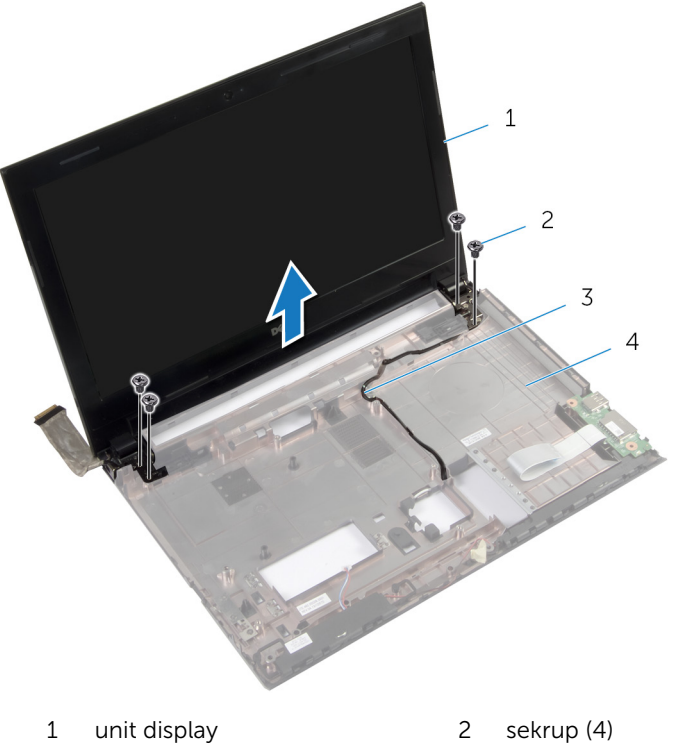

- 
- kabel antena 4 dasar komputer

# Memasang Kembali Unit **Display**

PERINGATAN: Sebelum mengerjakan bagian dalam komputer, bacalah informasi keselamatan yang dikirimkan bersama komputer Anda dan ikuti langkah-langkah di [Sebelum Mengerjakan Bagian Dalam](#page-8-0)  [Komputer.](#page-8-0) Setelah mengerjakan bagian dalam komputer Anda, ikuti instruksi di [Setelah Mengerjakan Bagian Dalam Komputer.](#page-11-0) Untuk praktik terbaik tentang keselamatan lainnya, lihat home page Kepatuhan Regulatori di dell.com/regulatory\_compliance.

#### Prosedur

- 1 Letakkan unit display di atas dasar komputer dan sejajarkan lubang sekrup pada unit display tersebut dengan lubang sekrup pada dasar komputer.
- 2 Pasang kembali sekrup yang menahan unit display tersebut ke dasar komputer .
- 3 Rutekan kabel antena melalui pemandu perutean pada dasar komputer.

- 1 Pasang kembali [board sistem.](#page-64-0)
- 2 Pasang kembali [sandaran tangan](#page-41-0).
- **3** Pasang kembali [hard disk](#page-35-0).
- 4 Pasang kembali [kartu nirkabel.](#page-25-0)
- 5 Pasang kembali [modul memori.](#page-21-0)
- 6 Pasang kembali [penutup bawah](#page-18-0).
- 7 Pasang kembali [keyboard](#page-29-0).
- 8 Pasang kembali [drive optik](#page-16-0).
- 9 Pasang kembali [baterai](#page-13-0).
# <span id="page-72-0"></span>Melepaskan Bezel Display

PERINGATAN: Sebelum mengerjakan bagian dalam komputer, bacalah  $\wedge$ informasi keselamatan yang dikirimkan bersama komputer Anda dan ikuti langkah-langkah di [Sebelum Mengerjakan Bagian Dalam](#page-8-0)  [Komputer.](#page-8-0) Setelah mengerjakan bagian dalam komputer Anda, ikuti instruksi di [Setelah Mengerjakan Bagian Dalam Komputer.](#page-11-0) Untuk praktik terbaik tentang keselamatan lainnya, lihat home page Kepatuhan Regulatori di dell.com/regulatory\_compliance.

- 1 Lepaskan [baterai.](#page-12-0)
- 2 Lepaskan [drive optik](#page-14-0).
- 3 Lepaskan [penutup bawah.](#page-17-0)
- 4 Lepaskan [modul memori.](#page-19-0)
- 5 Lepaskan [kartu nirkabel](#page-23-0).
- 6 Lepaskan [hard disk](#page-32-0).
- 7 Lepaskan [keyboard.](#page-26-0)
- 8 Lepaskan [sandaran tangan](#page-36-0).
- 9 Lepaskan [board sistem](#page-61-0).
- 10 Lepaskan [unit display.](#page-69-0)

- Dengan menggunakan ujung jari, cungkil tepi bagian dalam bezel display secara hati-hati.
- Lepaskan bezel display dari penutup belakang display.

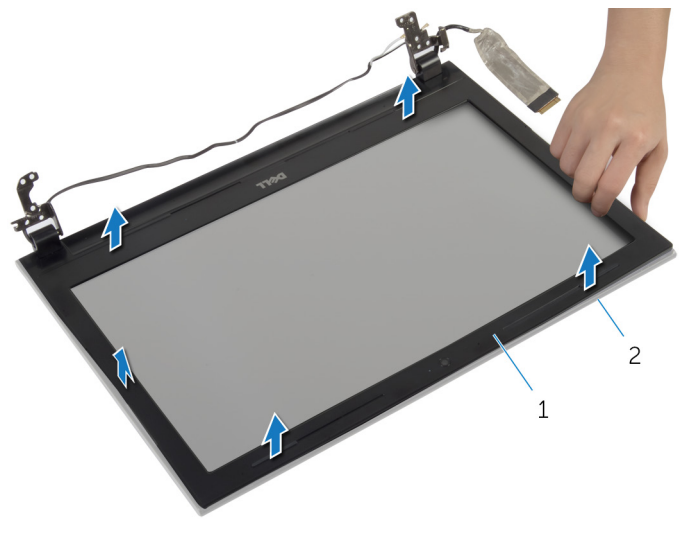

bezel display 2 penutup belakang display

# <span id="page-74-0"></span>Memasang Kembali Bezel **Display**

PERINGATAN: Sebelum mengerjakan bagian dalam komputer, bacalah informasi keselamatan yang dikirimkan bersama komputer Anda dan ikuti langkah-langkah di [Sebelum Mengerjakan Bagian Dalam](#page-8-0)  [Komputer.](#page-8-0) Setelah mengerjakan bagian dalam komputer Anda, ikuti instruksi di [Setelah Mengerjakan Bagian Dalam Komputer.](#page-11-0) Untuk praktik terbaik tentang keselamatan lainnya, lihat home page Kepatuhan Regulatori di dell.com/regulatory\_compliance.

### Prosedur

- 1 Sejajarkan bezel display dengan penutup belakang display, dan tekan bezel display ke tempatnya secara perlahan.
- 2 Sejajarkan penutup engsel dengan engsel pada unit display dan tekan penutup engsel ke dalam tempatnya.

- 1 Pasang kembali [unit display](#page-71-0).
- 2 Pasang kembali [board sistem.](#page-64-0)
- 3 Pasang kembali [sandaran tangan](#page-41-0).
- 4 Pasang kembali [hard disk](#page-35-0).
- 5 Pasang kembali [kartu nirkabel.](#page-25-0)
- 6 Pasang kembali [modul memori.](#page-21-0)
- 7 Pasang kembali [penutup bawah](#page-18-0).
- 8 Pasang kembali [keyboard](#page-29-0).
- 9 Pasang kembali [drive optik](#page-16-0).
- 10 Pasang kembali [baterai](#page-13-0).

# <span id="page-75-0"></span>Melepaskan Engsel Display

PERINGATAN: Sebelum mengerjakan bagian dalam komputer, bacalah  $\wedge$ informasi keselamatan yang dikirimkan bersama komputer Anda dan ikuti langkah-langkah di [Sebelum Mengerjakan Bagian Dalam](#page-8-0)  [Komputer.](#page-8-0) Setelah mengerjakan bagian dalam komputer Anda, ikuti instruksi di [Setelah Mengerjakan Bagian Dalam Komputer.](#page-11-0) Untuk praktik terbaik tentang keselamatan lainnya, lihat home page Kepatuhan Regulatori di dell.com/regulatory\_compliance.

- 1 Lepaskan [baterai.](#page-12-0)
- 2 Lepaskan [drive optik](#page-14-0).
- 3 Lepaskan [penutup bawah.](#page-17-0)
- 4 Lepaskan [modul memori.](#page-19-0)
- 5 Lepaskan [kartu nirkabel](#page-23-0).
- 6 Lepaskan [hard disk](#page-32-0).
- 7 Lepaskan [keyboard.](#page-26-0)
- 8 Lepaskan [sandaran tangan](#page-36-0).
- 9 Lepaskan [board sistem](#page-61-0).
- 10 Lepaskan [unit display.](#page-69-0)
- 11 Lepaskan [bezel display](#page-72-0).

- 1 Lepaskan sekrup yang menahan engsel display ke penutup belakang display.
- 2 Angkat engsel display dari penutup belakang display.

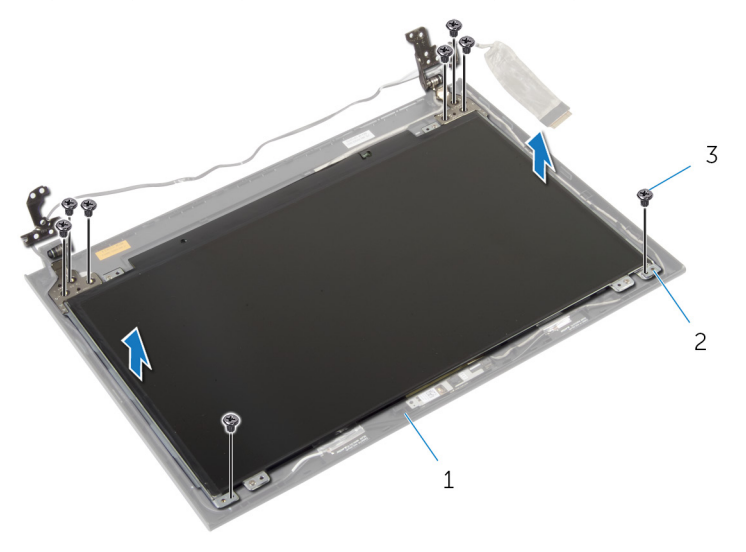

- 1 penutup belakang display 2 engsel display (2)
- 3 sekrup (8)

# <span id="page-77-0"></span>Memasang Kembali Engsel **Display**

PERINGATAN: Sebelum mengerjakan bagian dalam komputer, bacalah informasi keselamatan yang dikirimkan bersama komputer Anda dan ikuti langkah-langkah di [Sebelum Mengerjakan Bagian Dalam](#page-8-0)  [Komputer.](#page-8-0) Setelah mengerjakan bagian dalam komputer Anda, ikuti instruksi di [Setelah Mengerjakan Bagian Dalam Komputer.](#page-11-0) Untuk praktik terbaik tentang keselamatan lainnya, lihat home page Kepatuhan Regulatori di dell.com/regulatory\_compliance.

### Prosedur

- 1 Sejajarkan lubang sekrup pada engsel display dengan lubang sekrup pada penutup belakang display.
- 2 Pasang kembali sekrup yang menahan engsel display ke penutup belakang display .

- 1 Pasang kembali [bezel display.](#page-74-0)
- 2 Pasang kembali [unit display](#page-71-0).
- 3 Pasang kembali [board sistem.](#page-64-0)
- 4 Pasang kembali [sandaran tangan](#page-41-0).
- 5 Pasang kembali [hard disk](#page-35-0).
- 6 Pasang kembali [kartu nirkabel.](#page-25-0)
- 7 Pasang kembali [modul memori.](#page-21-0)
- 8 Pasang kembali [penutup bawah](#page-18-0).
- 9 Pasang kembali [keyboard](#page-29-0).
- 10 Pasang kembali [drive optik](#page-16-0).
- 11 Pasang kembali [baterai](#page-13-0).

# Melepaskan Panel Display

PERINGATAN: Sebelum mengerjakan bagian dalam komputer, bacalah ∧ informasi keselamatan yang dikirimkan bersama komputer Anda dan ikuti langkah-langkah di [Sebelum Mengerjakan Bagian Dalam](#page-8-0)  [Komputer.](#page-8-0) Setelah mengerjakan bagian dalam komputer Anda, ikuti instruksi di [Setelah Mengerjakan Bagian Dalam Komputer.](#page-11-0) Untuk praktik terbaik tentang keselamatan lainnya, lihat home page Kepatuhan Regulatori di dell.com/regulatory\_compliance.

- 1 Lepaskan [baterai.](#page-12-0)
- 2 Lepaskan [drive optik](#page-14-0).
- 3 Lepaskan [penutup bawah.](#page-17-0)
- 4 Lepaskan [modul memori.](#page-19-0)
- 5 Lepaskan [kartu nirkabel](#page-23-0).
- 6 Lepaskan [hard disk](#page-32-0).
- 7 Lepaskan [keyboard.](#page-26-0)
- 8 Lepaskan [sandaran tangan](#page-36-0).
- 9 Lepaskan [board sistem](#page-61-0).
- 10 Lepaskan [unit display.](#page-69-0)
- 11 Lepaskan [bezel display](#page-72-0).
- 12 Lepaskan [engsel display.](#page-75-0)

- 1 Lepaskan sekrup yang menahan panel display ke penutup belakang display.
- 2 Angkat perlahan panel display dan balikkan.

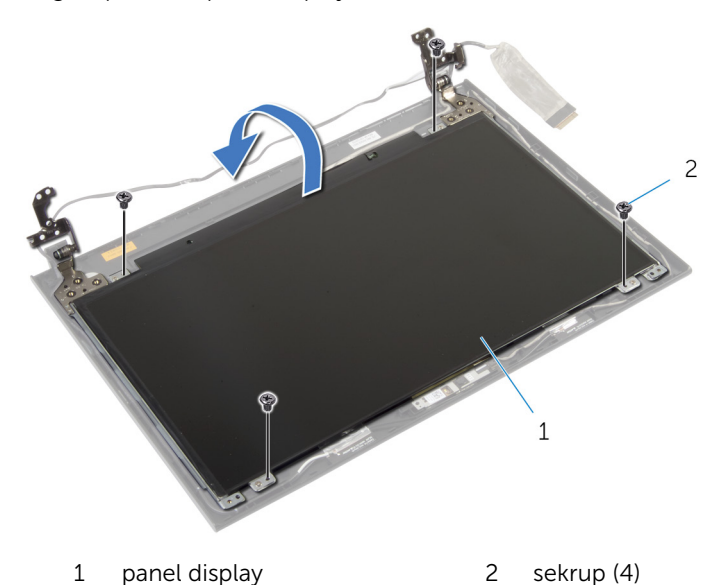

3 Kelupas perekat yang ditempelkan pada kabel display.

Lepaskan sambungan kabel display dari konektor kabel panel display.

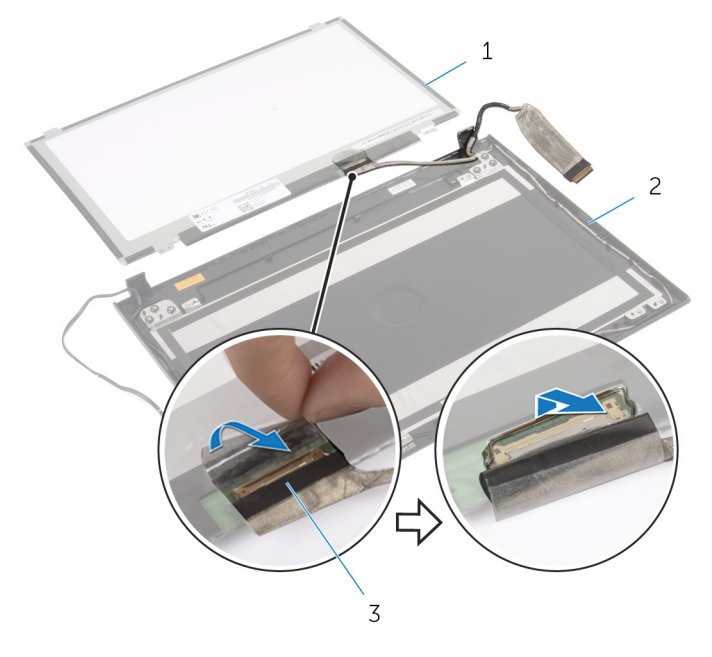

- 
- panel display 2 penutup belakang display
- kabel display
- Angkat panel display dari penutup belakang display.

# Memasang Kembali Panel **Display**

PERINGATAN: Sebelum mengerjakan bagian dalam komputer, bacalah informasi keselamatan yang dikirimkan bersama komputer Anda dan ikuti langkah-langkah di [Sebelum Mengerjakan Bagian Dalam](#page-8-0)  [Komputer.](#page-8-0) Setelah mengerjakan bagian dalam komputer Anda, ikuti instruksi di [Setelah Mengerjakan Bagian Dalam Komputer.](#page-11-0) Untuk praktik terbaik tentang keselamatan lainnya, lihat home page Kepatuhan Regulatori di dell.com/regulatory\_compliance.

### Prosedur

- 1 Sambungkan kabel display ke konektor panel display.
- 2 Tempelkan perekat yang menahan kabel display.
- 3 Letakkan panel display pada penutup belakang display dengan perlahan dan sejajarkan lubang sekrup pada panel display dengan lubang sekrup pada penutup belakang display .
- 4 Pasang kembali sekrup yang menahan panel display ke penutup belakang display.

- 1 Pasang kembali [engsel display](#page-77-0).
- 2 Pasang kembali [bezel display.](#page-74-0)
- 3 Pasang kembali [unit display](#page-71-0).
- 4 Pasang kembali [board sistem.](#page-64-0)
- 5 Pasang kembali [sandaran tangan](#page-41-0).
- 6 Pasang kembali [hard disk](#page-35-0).
- 7 Pasang kembali [kartu nirkabel.](#page-25-0)
- 8 Pasang kembali [modul memori.](#page-21-0)
- 9 Pasang kembali [penutup bawah](#page-18-0).
- 10 Pasang kembali [keyboard](#page-29-0).
- 11 Pasang kembali [drive optik](#page-16-0).
- 12 Pasang kembali [baterai](#page-13-0).

# Melepaskan Kamera

∧ PERINGATAN: Sebelum mengerjakan bagian dalam komputer, bacalah informasi keselamatan yang dikirimkan bersama komputer Anda dan ikuti langkah-langkah di [Sebelum Mengerjakan Bagian Dalam](#page-8-0)  [Komputer.](#page-8-0) Setelah mengerjakan bagian dalam komputer Anda, ikuti instruksi di [Setelah Mengerjakan Bagian Dalam Komputer.](#page-11-0) Untuk praktik terbaik tentang keselamatan lainnya, lihat home page Kepatuhan Regulatori di dell.com/regulatory\_compliance.

- 1 Lepaskan [baterai.](#page-12-0)
- 2 Lepaskan [drive optik](#page-14-0).
- 3 Lepaskan [penutup bawah.](#page-17-0)
- 4 Lepaskan [modul memori.](#page-19-0)
- 5 Lepaskan [kartu nirkabel](#page-23-0).
- 6 Lepaskan [hard disk](#page-32-0).
- 7 Lepaskan [keyboard.](#page-26-0)
- 8 Lepaskan [sandaran tangan](#page-36-0).
- 9 Lepaskan [board sistem](#page-61-0).
- 10 Lepaskan [unit display.](#page-69-0)
- 11 Lepaskan [bezel display](#page-72-0).

- 1 Lepaskan kabel kamera dari kamera.
- 2 Angkat kamera dari penutup belakang display.

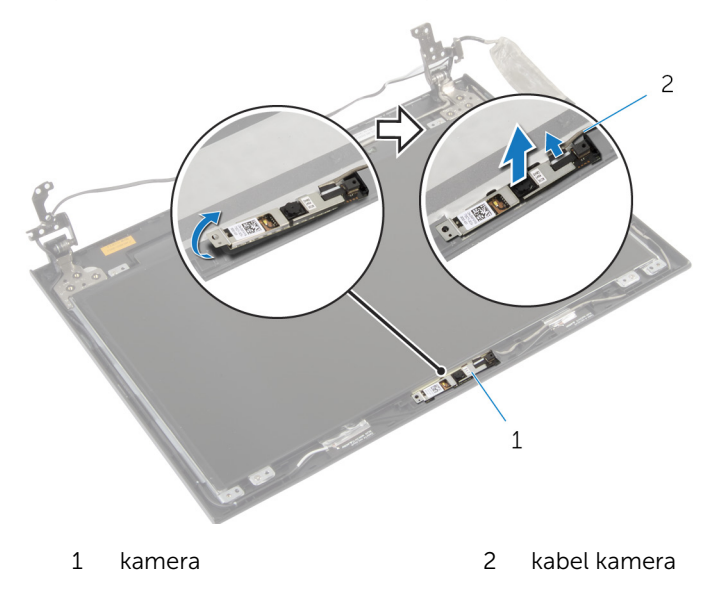

# Memasang Kembali Kamera

PERINGATAN: Sebelum mengerjakan bagian dalam komputer, bacalah informasi keselamatan yang dikirimkan bersama komputer Anda dan ikuti langkah-langkah di [Sebelum Mengerjakan Bagian Dalam](#page-8-0)  [Komputer.](#page-8-0) Setelah mengerjakan bagian dalam komputer Anda, ikuti instruksi di [Setelah Mengerjakan Bagian Dalam Komputer.](#page-11-0) Untuk praktik terbaik tentang keselamatan lainnya, lihat home page Kepatuhan Regulatori di dell.com/regulatory\_compliance.

## Prosedur

- 1 Dengan menggunakan tiang penyejajaran, tempatkan kamera pada penutup belakang display.
- 2 Sambungkan kabel kamera ke konektor kamera.

- 1 Pasang kembali [bezel display.](#page-74-0)
- 2 Pasang kembali [unit display](#page-71-0).
- 3 Pasang kembali [board sistem.](#page-64-0)
- 4 Pasang kembali [sandaran tangan](#page-41-0).
- 5 Pasang kembali [hard disk](#page-35-0).
- 6 Pasang kembali [kartu nirkabel.](#page-25-0)
- 7 Pasang kembali [modul memori.](#page-21-0)
- 8 Pasang kembali [penutup bawah](#page-18-0).
- 9 Pasang kembali [keyboard](#page-29-0).
- 10 Pasang kembali [drive optik](#page-16-0).
- 11 Pasang kembali [baterai](#page-13-0).

# Menjalankan Flashing BIOS

Anda mungkin perlu melakukan flash (pembaruan) pada BIOS ketika pembaruan tersedia atau setelah memasang kembali board sistem. Untuk menjalankan flashing BIOS:

- 1 Hidupkan komputer.
- 2 Kunjungi dell.com/support.
- 3 Jika Anda memiliki Tag Servis komputer Anda, ketikkan Tag Servis komputer tersebut dan klik Submit (Ajukan).

Jika Anda tidak mengetahui Tag Servis komputer Anda, klik Detect My Product (Deteksi Produk Saya) agar Tag Servis Anda terdeteksi secara otomatis.

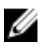

**CATATAN:** Jika Tag Servis tidak terdeteksi secara otomatis, pilih produk Anda di bawah kategori produk.

- 4 Klik View Drivers and Downloads (Lihat Driver dan Unduhan).
- **5** Klik **View All Drivers** (Lihat Semua Driver).
- 6 Dalam drop-down Operating System (Sistem Operasi), pilih sistem operasi yang terpasang pada komputer Anda.
- 7 Klik BIOS.
- 8 Klik Download File (Unduh File) untuk mengunduh versi BIOS terbaru untuk komputer Anda.
- 9 Pada halaman berikutnya, pilih Single-file download (Unduh file tunggal) dan klik Continue (Lanjutkan).
- 10 Simpan file dan setelah unduhan selesai, navigasikan ke folder tempat Anda menyimpan file update BIOS tersebut.
- 11 Klik dua kali pada ikon file pembaruan BIOS tersebut lalu ikuti petunjuk yang ditampilkan pada layar.